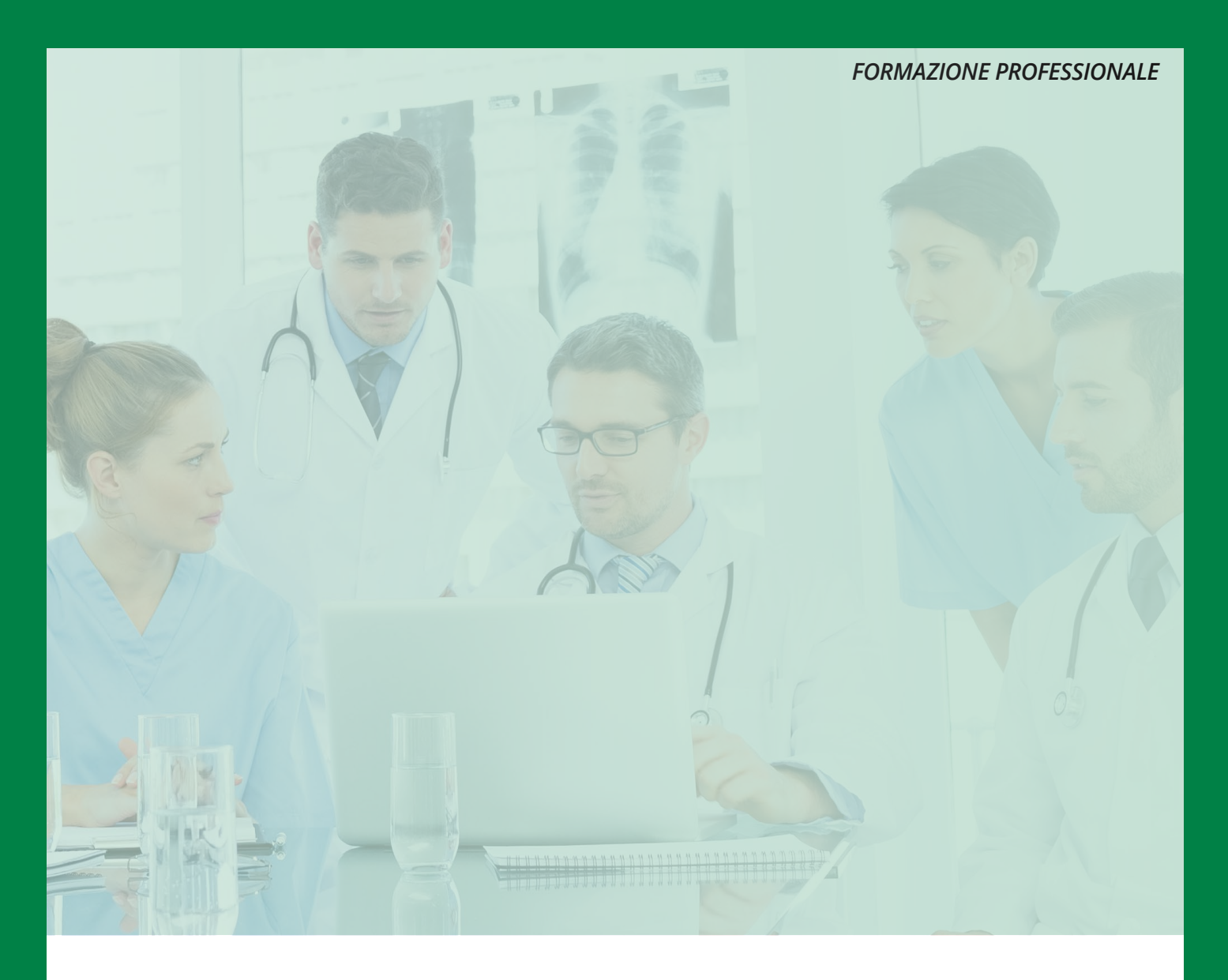

# **Vademecum ECM**

Istruzioni per il Professionista Sanitario in ambito di formazione continua in medicina

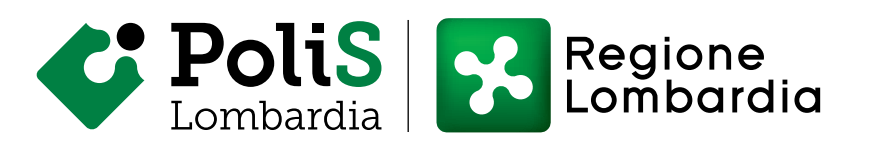

<span id="page-1-0"></span>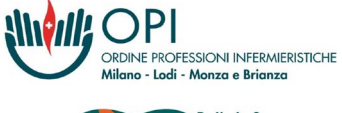

**BEST PRACTICE**<br>S P O T L I G H T

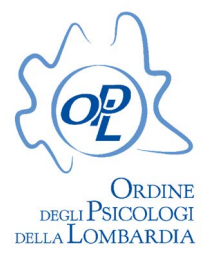

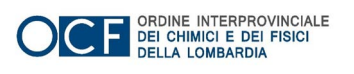

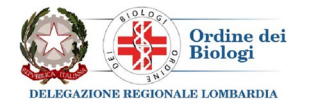

ORDINE DELLA PROFESSIONE DI OSTETRICA INTERPROVINCIALE DI BERGAMO CREMONA LODI MILANO MONZA E BRIANZA

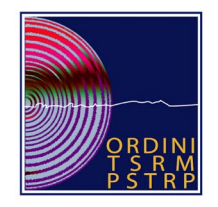

Coordinamento Ordini TSRM e PSTRP della Lombardia

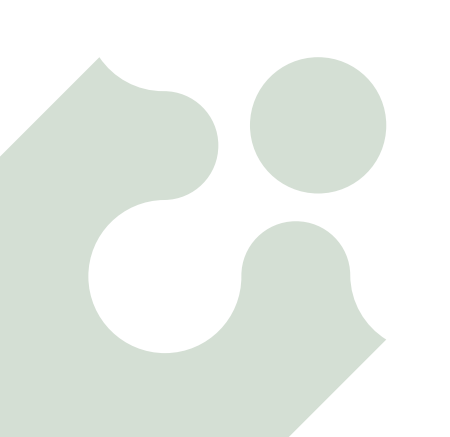

### **Vademecum ECM**

Istruzioni per il Professionista Sanitario

#### **INDICE**

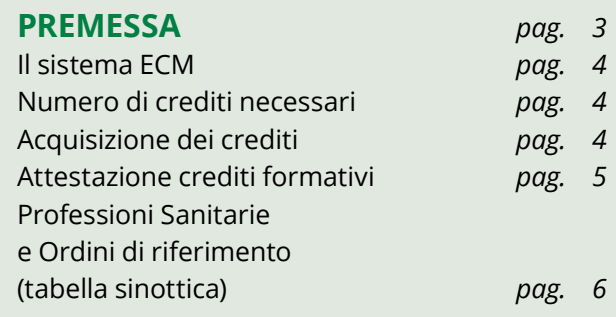

#### **[FUNZIONI DELLA PIATTAFORMA](#page-8-0)  CO.Ge.A.P.S.** *pag. 9*

**[FORMAZIONE](#page-9-0)**  吅 **INDIVIDUALE** *pag. 10* [Pubblicazioni scientifiche](#page-11-0) *pag. 12* [Formazione individuale](#page-13-0)  all'estero *pag. 14* [Tutoraggio individuale](#page-15-0) *pag. 16* [Autoformazione](#page-17-0) *pag. 18* [Sperimentazioni clinich](#page-19-0)*e pag. 20* **ESONERI [ED ESENZIONI](#page-22-0)** *pag. 23* **CREDITI [MANCANTI](#page-25-0)** *pag. 26* **[DOSSIER FORMATIVO](#page-28-0)**  ŧο **INDIVIDUALE (DFI)** *pag. 29* **[DOSSIER FORMATIVO](#page-30-0)**  ō **DI GRUPPO (DFG)** *pag. 31* Soggetti abilitati *pag. 32 C*[ome si costruisce il dossier](#page-31-0) *pag. 32* **[SPOSTAMENTO](#page-33-0)  DEI CREDITI** *pag. 34*

### <span id="page-2-0"></span>**PREMESSA**

I rapidi cambiamenti in atto nel mondo sanitario, determinati sia dalle continue scoperte in ambito scientifico sia dal configurarsi di un panorama assistenziale variegato, in cui l'esigenza di cura spazia dall'intervento clinico mirato fino all'assistenza nella cronicità, determinano un'esigenza formativa pressoché inesauribile per i professionisti che vi operano. Perché si possa definire uno standard è necessario stabilire parametri e sistemi per il riconoscimento delle competenze acquisite, nonché obiettivi minimi da raggiungere per ciascun professionista sanitario.

Il titolo abilitante, seppure condizione necessaria per svolgere la propria attività, diviene così un punto di partenza anziché di arrivo: ogni professionista sanitario è chiamato a modellare e aggiornare le proprie conoscenze "strada facendo", adattandosi agli sviluppi in atto nel settore di riferimento sul piano tecnologico e organizzativo. A questo scopo è stata introdotta nell'ordinamento italiano, con il D. Lgs. 502/1992, la **formazione continua**, che prevede attività di aggiornamento professionale e formazione permanente e si configura, oltre che come obbligo di legge, sia come obbligo deontologico, perché inserito nel codice di condotta di ogni professione sanitaria, sia come obbligo contrattuale previsto dal CCNL Sanità. La formazione continua è inoltre espressione del fondamentale valore di "tutela della salute", riconosciuto dall'art. 32 della Costituzione della Repubblica italiana.

L'adozione di un sistema efficace per la garanzia della formazione continua non influenza solo il singolo professionista, ma anche la capacità della Sanità di rispondere ai cambiamenti e di evolversi per accogliere le esigenze diversificate dei pazienti.

Attraverso il sistema ECM, il fabbisogno formativo dei professionisti sanitari ha assunto una struttura più articolata e sistematica, consentendo di tenere traccia dei progressi acquisiti tramite la creazione di un dossier formativo e di distinguere fra attività legate a diverse aree tematiche. In questo modo è possibile non perdere di vista gli obiettivi a lungo termine del proprio percorso formativo, spesso percepito come un obbligo esterno e in realtà legato a doppio filo con il vissuto lavorativo di ogni giorno. Occorre non dimenticare, infatti, che il fine ultimo dell'aggiornamento è sempre il benessere della persona assistita, che trova nella formazione specifica dei professionisti sanitari una garanzia di competenza, professionalità e sicurezza.

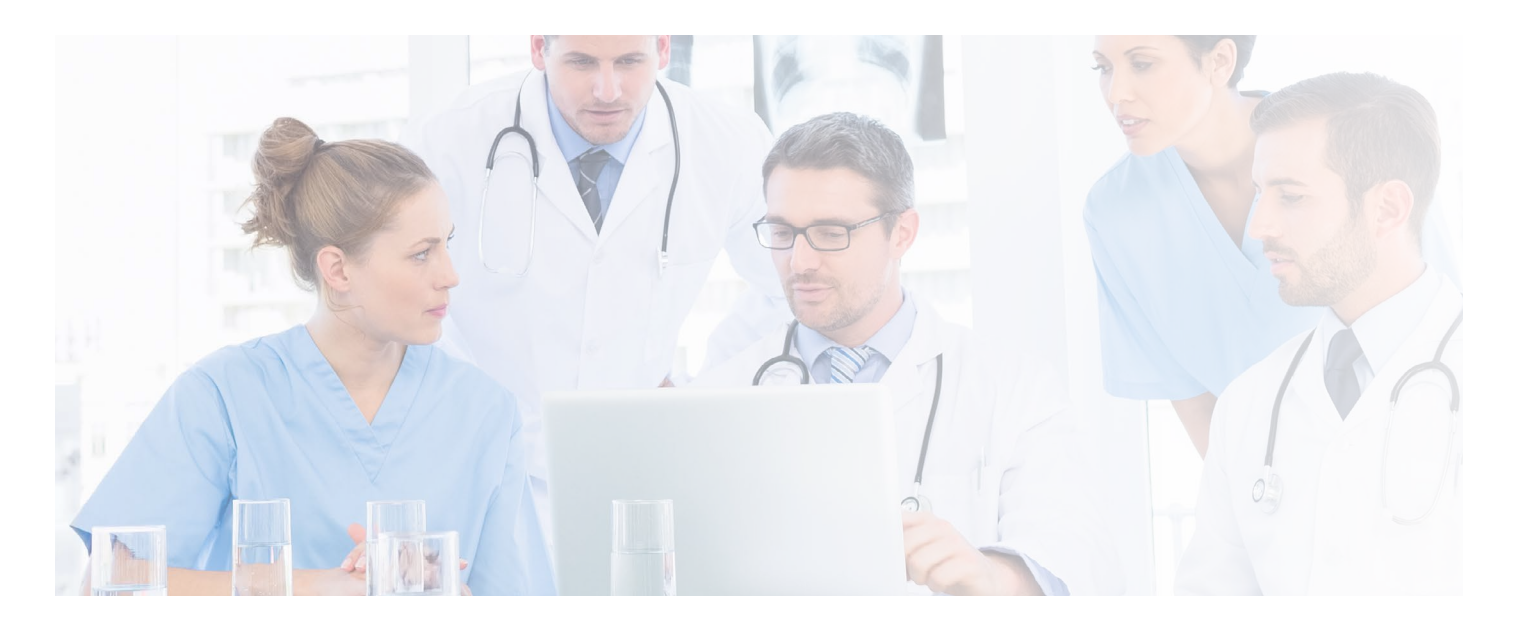

#### <span id="page-3-0"></span>*[Torna all'INDICE](#page-1-0)*

#### **Il sistema ECM**

Il sistema ECM è lo strumento per garantire la formazione continua in medicina, allo scopo di migliorare le competenze e le abilità cliniche, tecniche e manageriali dei *professionisti sanitari* e assicurare così efficacia, appropriatezza, sicurezza ed efficienza all'assistenza prestata dal Servizio Sanitario Nazionale in favore dei cittadini.

La progettazione, la costruzione e l'aggiornamento del dossier formativo individuale costituiscono un processo fondamentale nel lavoro di ogni soggetto che intenda operare in ambito sanitario e ogni professionista deve provvedervi in autonomia, tramite l'iscrizione al portale nazionale **Co.Ge.A.P.S.** e mediante l'utilizzo dei numerosi strumenti disponibili, tra cui le attività di formazione individuale, di tutoraggio individuale e di ricerca.

Va sottolineata anche la necessità di sensibilizzare le istituzioni pubbliche e private sull'importanza dell'uso, da parte dei professionisti sanitari, della Piattaforma Co. Ge.A.P.S. Tale campagna di sensibilizzazione potrebbe aiutare i professionisti a non fermarsi davanti alle difficoltà di utilizzo dello strumento, ma a maturare il desiderio di superarle, attraverso la comprensione delle sue potenzialità. Infatti, il percorso formativo adatto alle proprie esigenze ed ai propri ambiti di interesse non si esaurisce con la frequentazione di corsi di laurea e/o master, ma continua nell'arco dell'intera carriera professionale, diventando un'opportunità di crescita utile sia al singolo professionista sia al sistema sanitario regionale e nazionale.

Il presente documento si propone di fornire al professionista sanitario gli strumenti e le informazioni necessari per un corretto adempimento dell'obbligo formativo.

In seguito all'entrata in vigore della Legge 3/2018, sono 30 le professioni sanitarie con obbligo di acquisizione dei crediti ECM, sia che operino all'interno di strutture pubbliche sia che svolgano la propria attività presso centri privati convenzionati sia che lavorino come liberi professionisti. Per l'esercizio di tali professioni, oltre a essere obbligatoria l'iscrizione al rispettivo Ordine professionale, la cui organizzazione territoriale varia in funzione del numero degli iscritti e del singolo statuto, **è obbligatoria la formazione continua** a partire dal 1° gennaio successivo alla data di iscrizione all'Ordine stesso.

Dal 01/01/2008, con l'entrata in vigore della **Legge 24 dicembre 2007, n. 244**, la gestione amministrativa del programma di ECM e il supporto alla Commissione Nazionale per la Formazione Continua, fino a oggi di competenza del Ministero della Salute, sono stati trasferiti all'Agenzia nazionale per i servizi sanitari regionali (**Agenas**).

L'obbligo di seguire percorsi di formazione continua in medicina, ribadito dal D.L. 13 agosto 2011, n. 138 e convertito in legge, con modificazioni, dall'art. 1, comma 1, della L. n.148 del 14/09/2011, non sorge in funzione del regime

professionale (dipendente o libero professionista), bensì in virtù dello status di professionista sanitario.

*Ciascun professionista sanitario può monitorare la propria situazione crediti complessiva tramite l'accesso, previa iscrizione, all'anagrafe nazionale del Co.Ge.A.P.S. (link di accesso: http://application.cogeaps.it/cogeaps/login. ot)*[. sarà attiva l'App e il nuovo portale WEB istituzionale](http://application.cogeaps.it/cogeaps/login.ot)  Co.Ge.A.P.S.

L'App ha l'obiettivo di essere uno strumento di interazione più semplice ed efficace, disponibile e scaricabile gratuitamente su App Store (iOS) o Play Store (Android). Per iniziare ad utilizzare l'App, basterà autenticarsi con le credenziali SPID.

#### **Numero di crediti necessari**

L'obbligo formativo si calcola su una durata di tre anni, viene stabilito periodicamente su deliberazione della **Commissione Nazionale per la Formazione Continua (CNFC)** e per il triennio 2017-2019 è pari a 150 crediti formativi. In un comunicato del 23/12/2019 la CNFC ha introdotto la possibilità di recuperare gli eventuali crediti ECM mancanti entro il 31/12/2020.

Per il triennio 2020-2022 il fabbisogno formativo corrisponde a 150 crediti ECM, con riduzione di un terzo, pari a 50 crediti, a causa dell'emergenza pandemica, come da delibera Agenas del 10 giugno 2020 (consultabile al link: *[https://ape.agenas.it/documenti/Normativa/Delibera\\_](https://ape.agenas.it/documenti/Normativa/Delibera_modifica_dl_scuola_10_06_2020.pdf) modifica\_dl\_scuola\_10\_06\_2020.pdf).* 

La definizione e il rispetto del dossier formativo determinano una riduzione di 30 crediti sull'obbligo formativo (ved. sezione 2 del presente manuale: **"Funzioni della piattaforma Co.Ge.A.P.S."**).

#### **Acquisizione dei crediti**

È possibile acquisire i crediti in modo flessibile e senza limiti annuali per tutto il nuovo triennio (es: 50 ECM divisi per anno o tutti i crediti in meno di tre anni). **I crediti possono essere acquisiti esclusivamente attraverso la partecipazione a corsi residenziali, oppure nelle modalità riportate nella tabella a pagina 5** *(tabella 1)***.** 

I **provider** hanno la possibilità di erogare corsi in diverse modalità, purché rispondano ai criteri prestabiliti dalla norma. La formazione residenziale, i web seminar o le videoconferenze, i convegni e la formazione sul campo sono attività didattiche che prevedono la presenza in aula, in un setting specifico oppure virtuale del discente, con possibilità di interazione. La **formazione FAD** è la Formazione a Distanza, che non solo non prevede la presenza in aula ma è caratterizzata da uno scarto temporale nella fruizione.

#### <span id="page-4-0"></span>**Tabella 1. Acquisizione dei crediti**

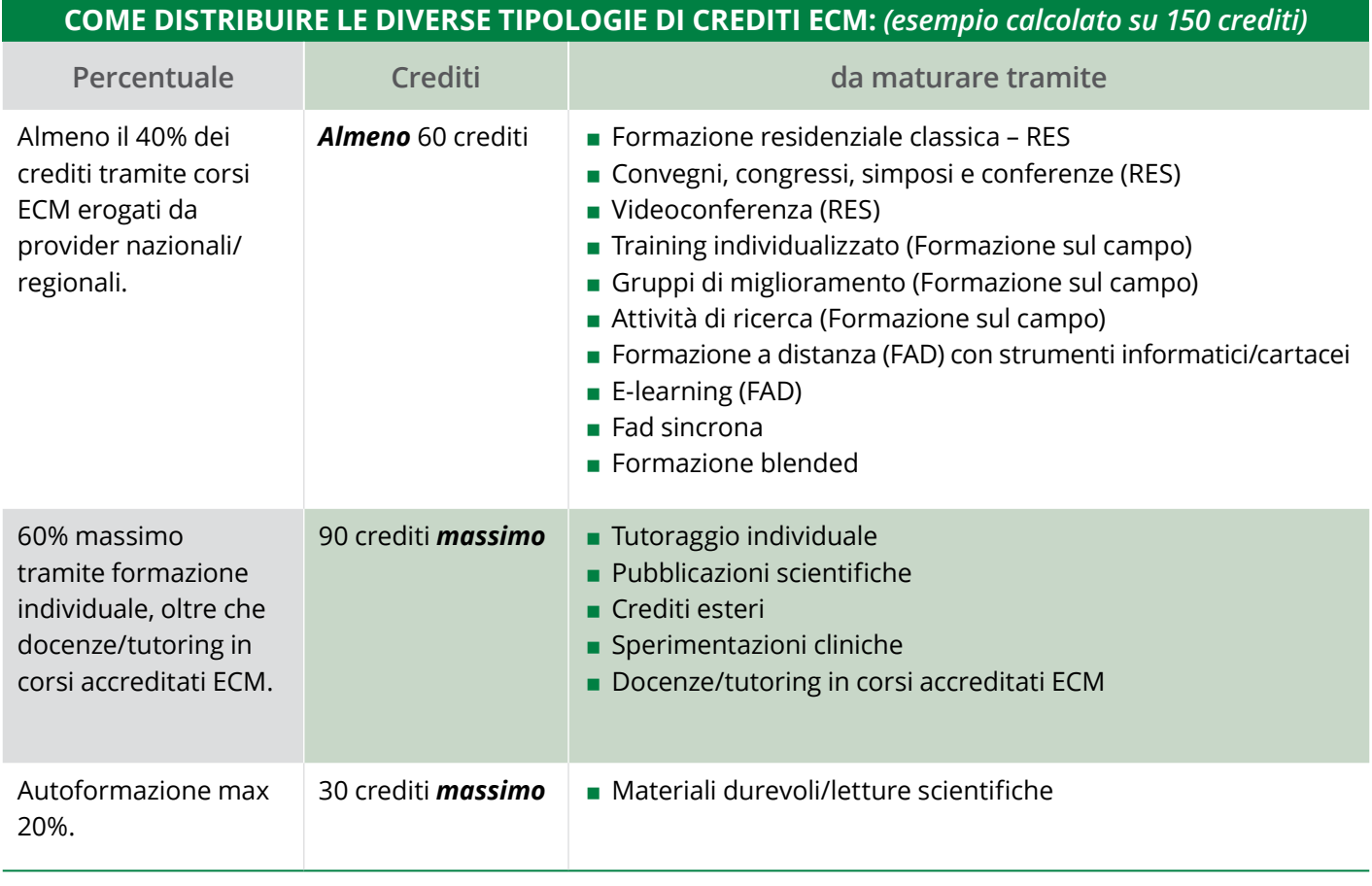

I crediti ottenuti seguendo corsi organizzati dai provider vengono trasmessi automaticamente da questi ultimi al Co.Ge.A.P.S entro un massimo di 90 giorni.

Le attività di **formazione individuale** comprendono invece tutte le attività formative non erogate da provider accreditati ECM e possono consistere in attività di ricerca scientifica, tutoraggio individuale o attività di formazione individuale all'estero. L'**autoformazione** consiste nella lettura di riviste scientifiche, libri o capitoli di libri e di monografie non accreditati come eventi formativi ECM.

I crediti individuali (pubblicazioni, tutoraggio, crediti esteri, autoformazione, sperimentazioni) devono essere inseriti dal professionista registrandosi sul portale Co.Ge.A.P.S. e presentando istanza, che sarà validata successivamente dall'Ordine professionale o regionale di riferimento (ved. sezione 2 del presente manuale: "**Funzioni della piattaforma Co.Ge.A.P.S.**").

#### **Attestazione dei crediti formativi**

Al termine di ogni triennio formativo il professionista sanitario ha la possibilità di richiedere i seguenti documenti:

- **a) attestato di partecipazione al programma ECM**;
- **b) certificato di completo soddisfacimento dell'obbligo formativo**.

Qualora i crediti conseguiti non soddisfino l'obbligo formativo individuale nel triennio, verrà conferito un **attestato di partecipazione** al programma ECM, che contiene esclusivamente l'indicazione del numero di crediti. Il **certificato**, invece, sancisce il completo soddisfacimento dell'obbligo formativo nel triennio. Solo i crediti ECM acquisiti nel rispetto delle norme e dei vincoli definiti dalla CNFC concorrono al conteggio dei crediti annuali e al completo soddisfacimento dell'obbligo formativo individuale triennale. Il mancato raggiungimento dell'obbligo con crediti conformi alle regole non consente di ottenere la certificazione ECM di conformità, anche qualora si sia in possesso di un numero di crediti superiore a quanto previsto dall'obbligo formativo.

Entrambi i documenti sono rilasciati dall'Ordine di appartenenza su richiesta del professionista e possono essere rilasciati **a partire dal 1° aprile dell'anno successivo alla chiusura del triennio**.

#### <span id="page-5-0"></span>*[Torna all'INDICE](#page-1-0)*

### **Professioni sanitarie e ordini di riferimento**

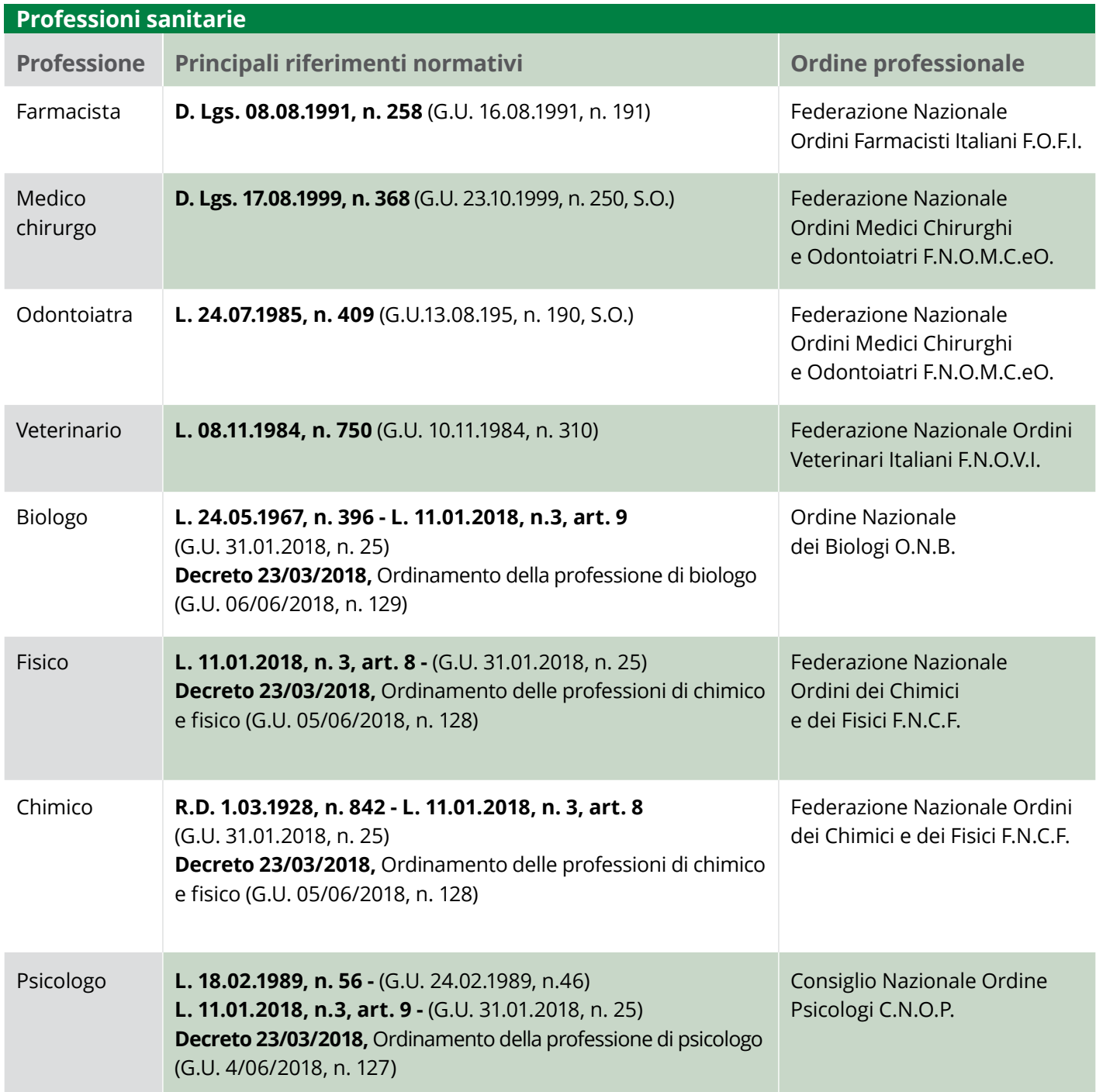

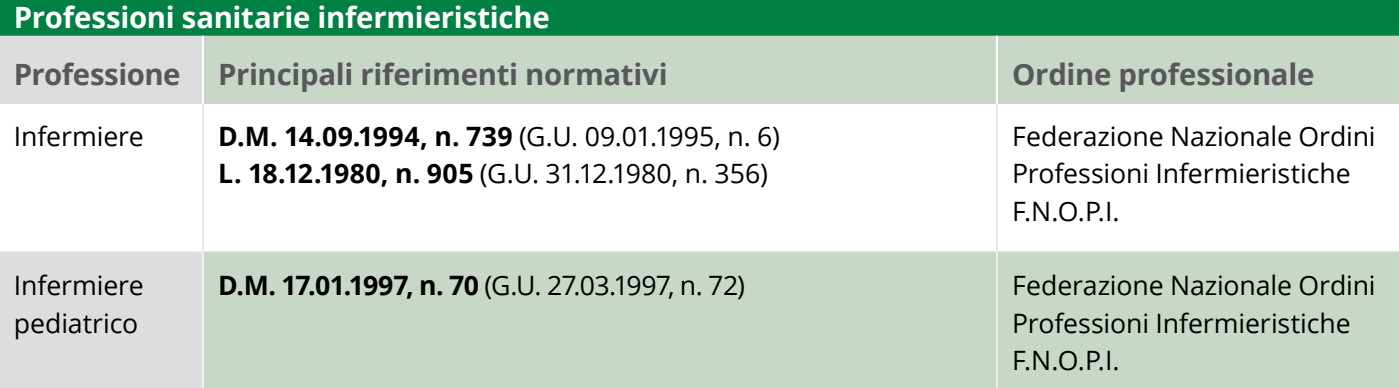

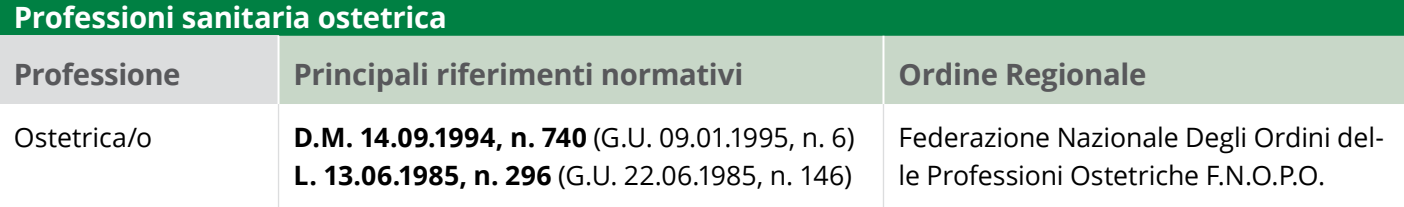

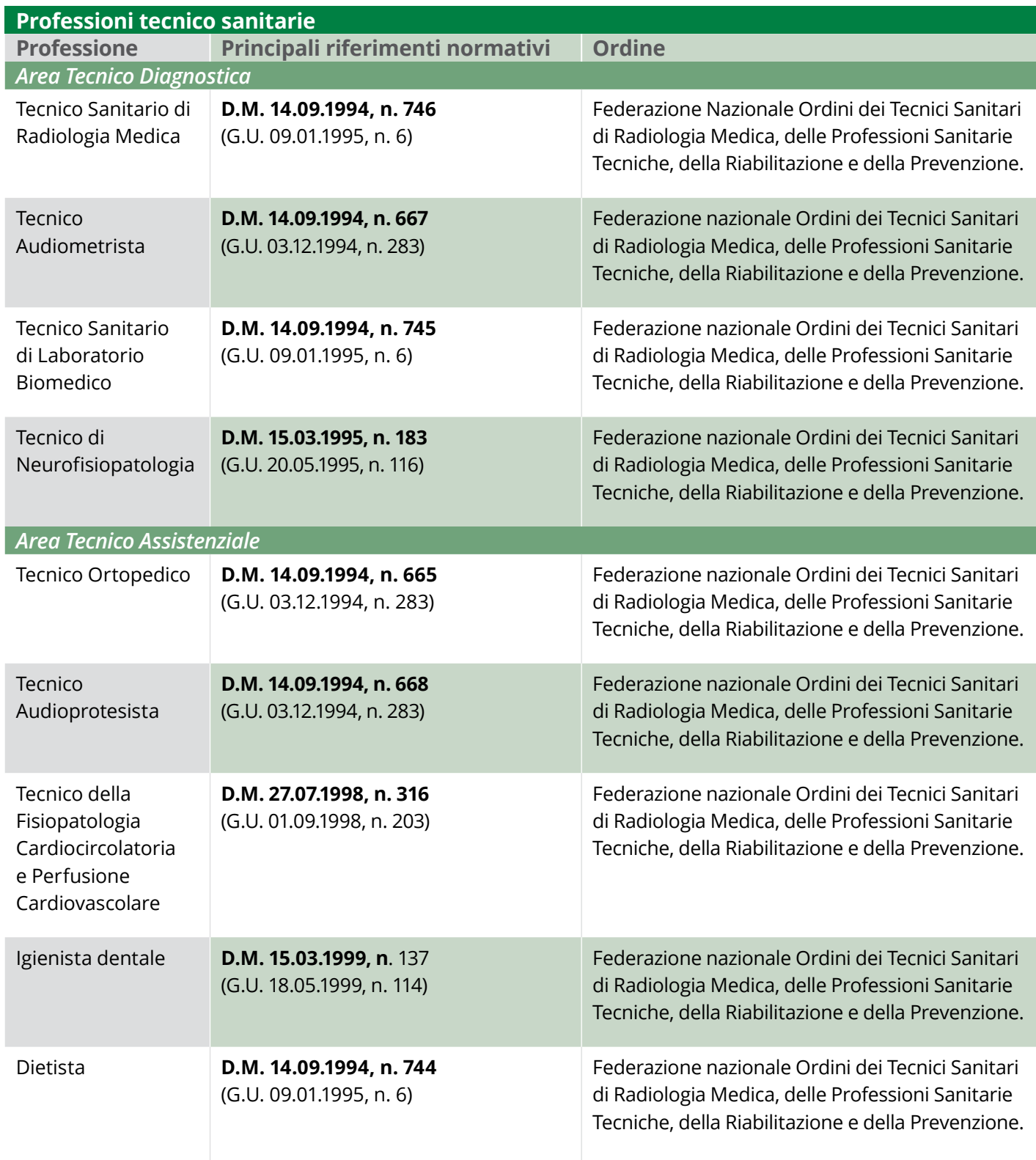

#### *[Torna all'INDICE](#page-1-0)*

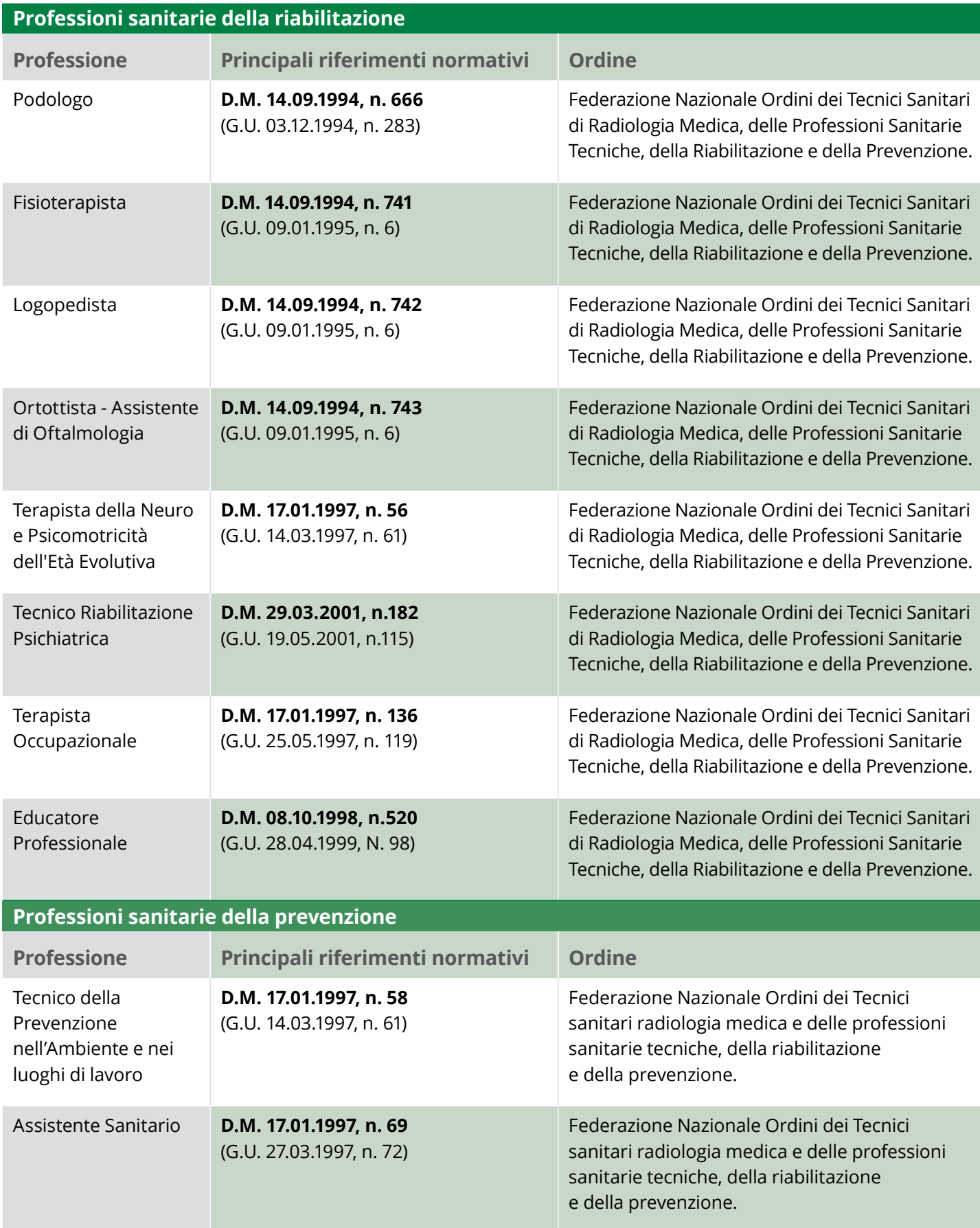

Rif. http:/*/www.salute.gov.it/portale/temi/p2\_6.jsp?lingua=italiano&id=808&area=professioni-sanitarie&menu=vuoto* 

### <span id="page-8-0"></span>**FUNZIONI DELLA PIATTAFORMA CO.GE.APS**

Tutti i professionisti sanitari hanno l'obbligo di registrarsi presso la **piattaforma Co.Ge.A.P.S.** al sito *[www.cogeaps.it](http://www.cogeaps.it)*, **Consorzio delle Professioni Sanitarie**, organismo nazionale deputato alla gestione delle anagrafiche nazionali e territoriali, dei crediti ECM attribuiti ai professionisti che fanno capo agli Ordini, Collegi nonché le rispettive Federazioni nazionali e Associazioni professionali, consentendo a questi le relative funzioni di certificazione delle attività formative svolte.

La piattaforma consente l'**inserimento in autonomia** dei crediti individuali, dei crediti mancanti, delle richieste di esonero/esenzione e del Dossier Formativo (individuale o di gruppo).

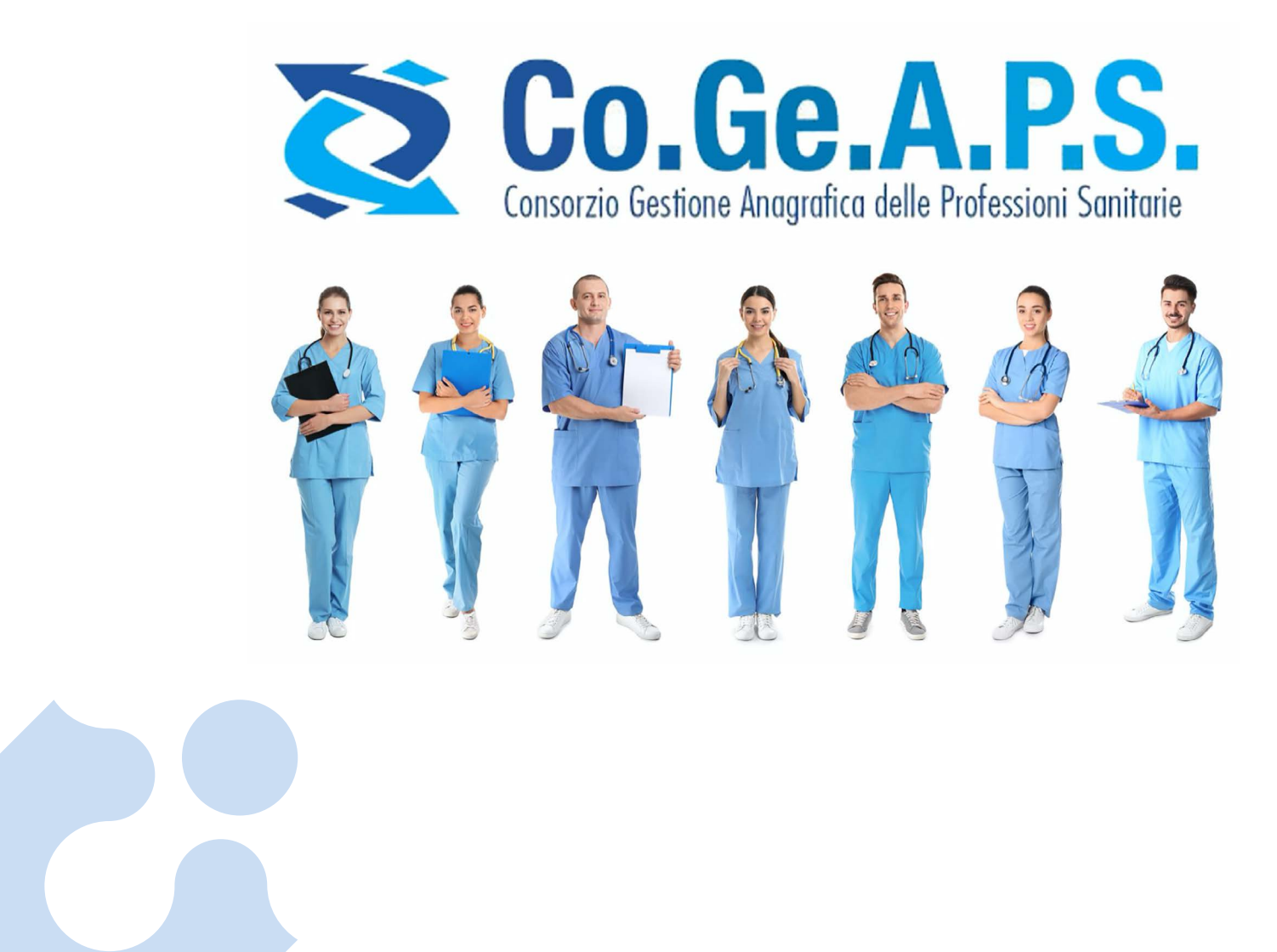

<span id="page-9-0"></span>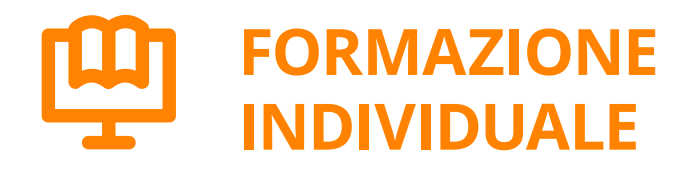

Ogni professionista può svolgere corsi di formazione o autoformazione che non sono organizzati da un provider accreditato ma possono comunque dar luogo al riconoscimento di crediti.

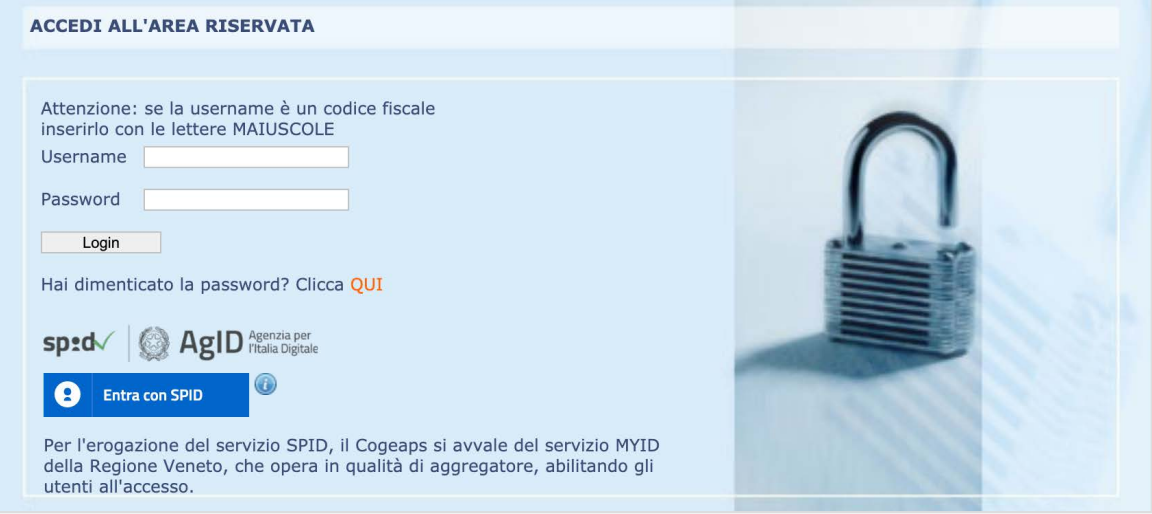

Una volta effettuato l'accesso tramite **area riservata** con le proprie credenziali o tramite SPID, oltre a visualizzare la situazione relativa ai crediti ECM acquisiti per ciascun triennio e gli eventuali Dossier Formativi Individuali costruiti sarà possibile inserire eventuali crediti individuali, accedendo tramite la sezione "**Partecipazione ECM**" dall'home page.

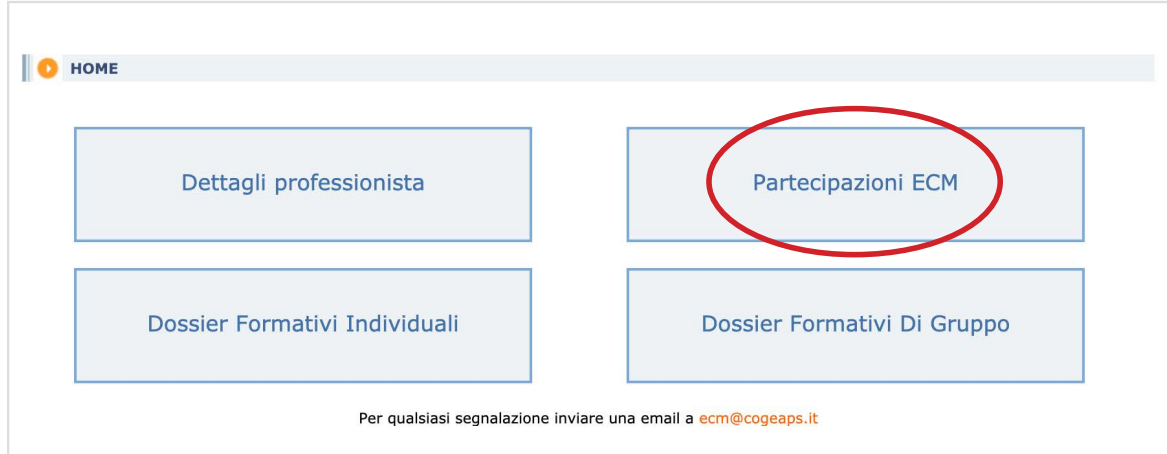

A questo punto comparirà il riepilogo per il triennio selezionato e sarà possibile, cliccando l'opzione "**crediti individuali**", accedere alla pagina specifica per l'inserimento dei crediti, che non potranno superare il 60% dei crediti necessari per il triennio.

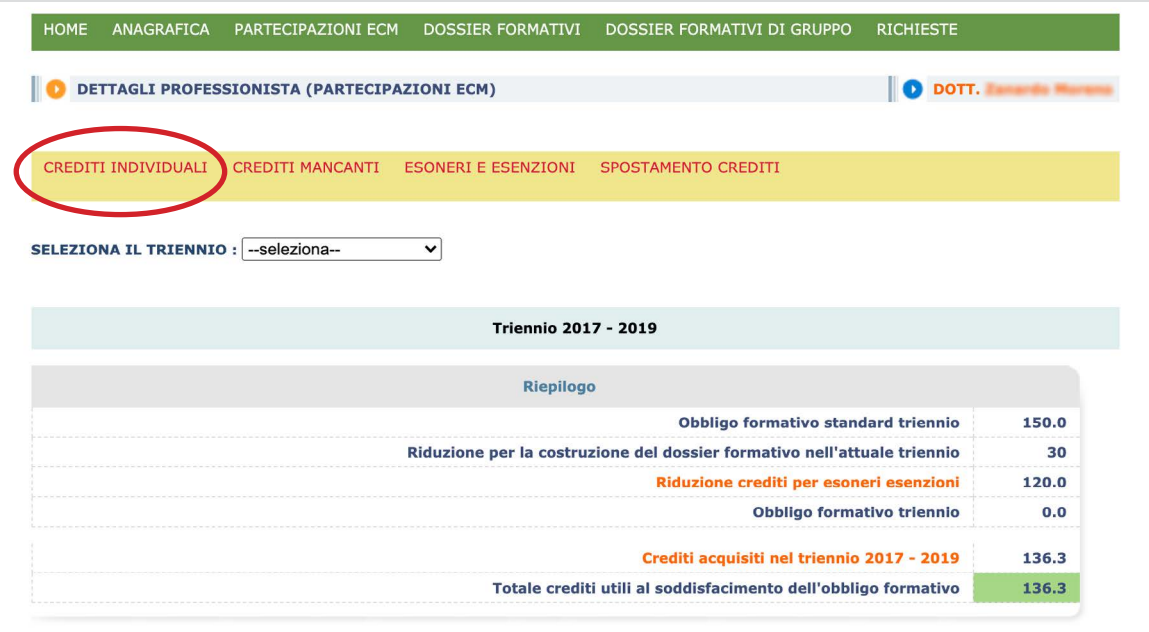

In seguito a queste azioni si aprirà la schermata con tutte le opzioni possibili per il caricamento dei crediti sulla formazione individuale:

- Inserisci **crediti pubblicazione**;
- Inserisci **crediti estero**;
- Inserisci **crediti tutoraggio**;
- Inserisci **crediti autoformazione**;
- Inserisci **crediti sperimentazione**.

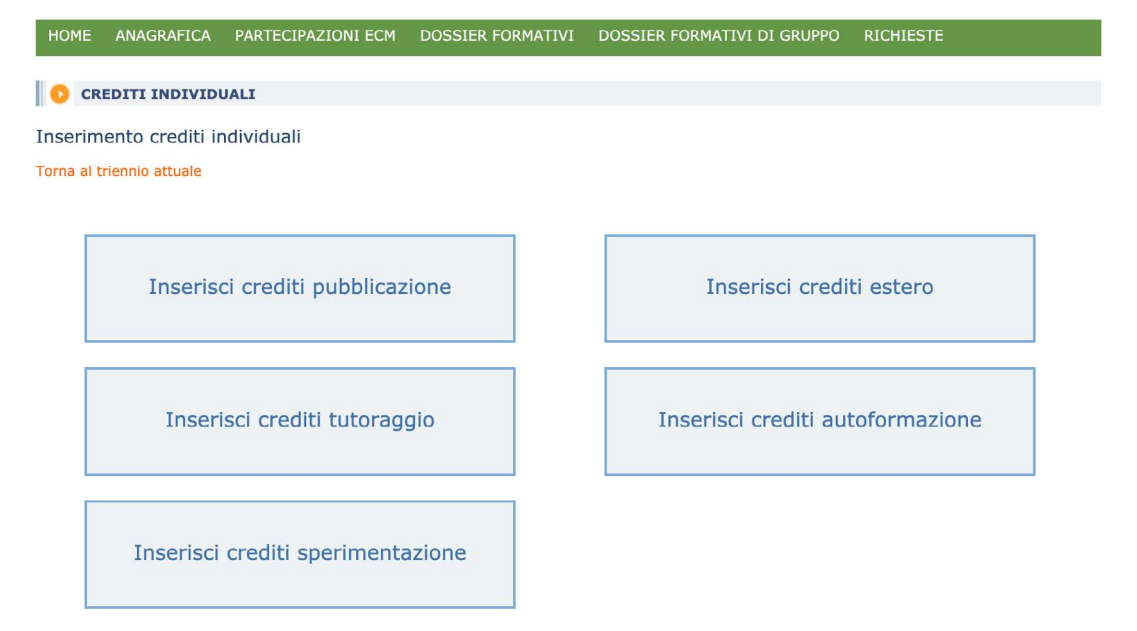

## <span id="page-11-0"></span>**Pubblicazioni scientifiche**

Il professionista sanitario autore di pubblicazioni scientifiche registrate nelle banche dati internazionali di **Scopus e Web of Science/Web of Knowledge** potrà inserirle nella piattaforma al fine di ottenere, per singola pubblicazione:

- 3 crediti (se primo nome e/o ultimo nome);
- 1 credito (altro nome).

Per formalizzare tale attività è necessario portare a compimento i seguenti passaggi:

- *1° Informazioni della Pubblicazione*
- **Data di pubblicazione**;
- **Obiettivo formativo** dell'attività, che è sempre univoco e da selezionare tra quelli definiti dalla normativa;
- **Estremi pubblicazione** quali titolo, autori e data di pubblicazione;
- **Tipo pubblicazione** (Articolo, capitolo di libro, monografia);
- Livello Firma (Primo/Ultimo nome, Altro nome);
- **Codice pubblicazione** che consente l'identificazione della stessa all'interno del Web of Science (è possibile avere conferma del codice pubblicazione utilizzando il pulsante di ricerca pubblicazione).

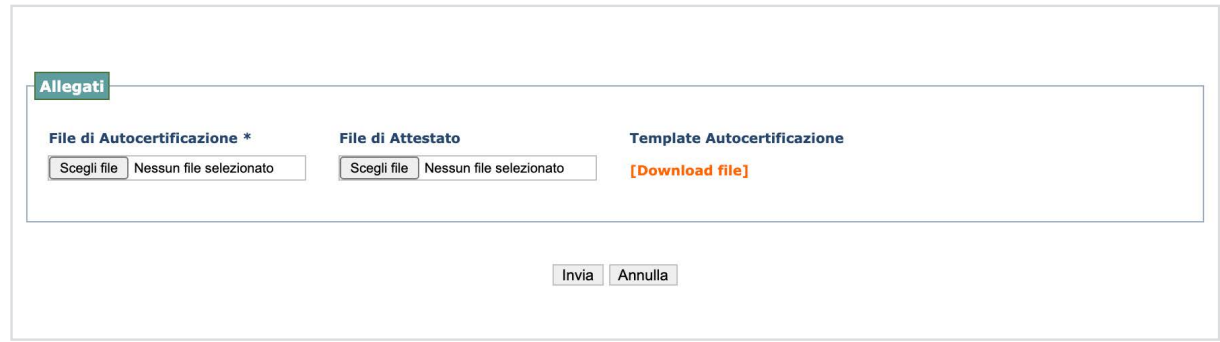

#### *2° - Informazioni del professionista*

■ **Stato contrattuale, professione** e **disciplina** del professionista.

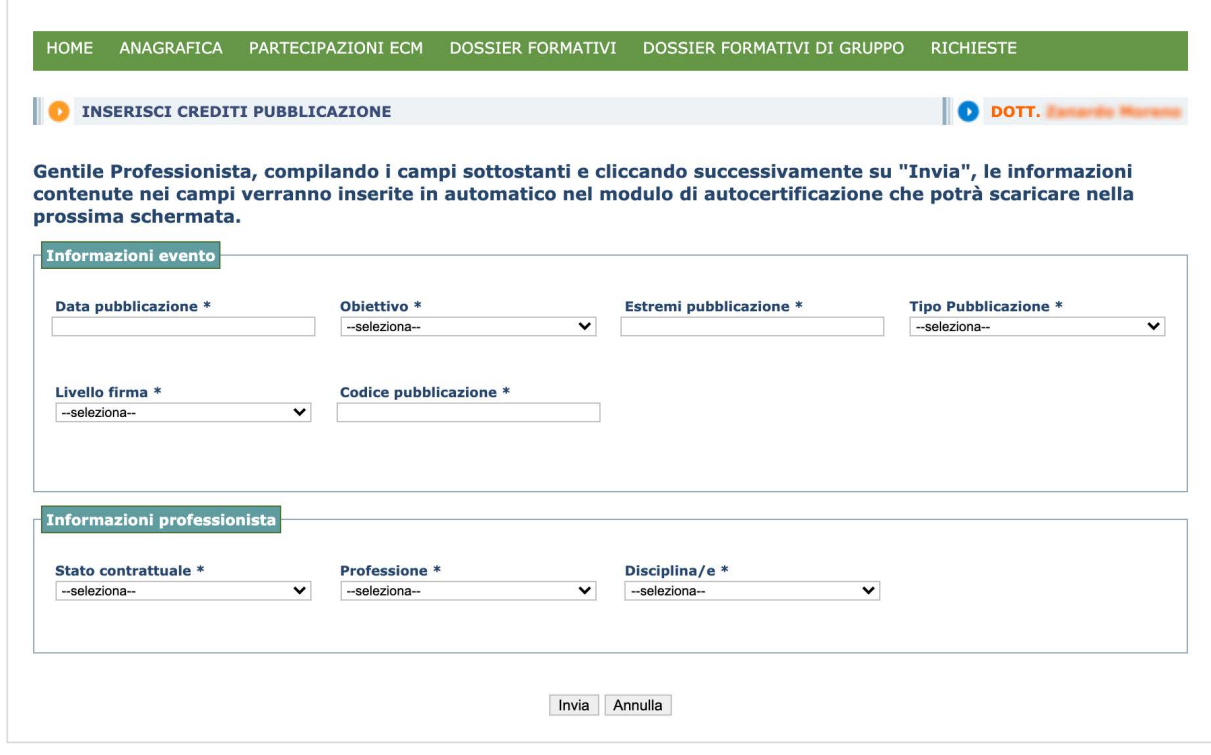

I dati inseriti servono a compilare automaticamente l'autocertificazione che deve essere scaricata nella pagina seguente tramite il comando "download file".

#### *3° - Allegare*

- **Autocertificazione** (firmata);
- **Carta d'identità**;
- Eventuale **documentazione** dell'attività di pubblicazione (ad esempio: 3 pagine PDF).

#### *4° - Inviare*

Se si è stati in grado di completare correttamente l'inserimento dei dati e degli allegati, premendo "invia" la richiesta viene automaticamente inoltrata (stato PROF); in caso contrario sarà possibile salvare la richiesta ma non gli allegati, che dovranno essere caricati nuovamente al termine della procedura (stato ATT). La richiesta può essere finalizzata in qualsiasi momento cliccando sull'icona che consente di inserire gli allegati e portare a termine l'invio.

Nello stato PROF la richiesta non può essere più modificata, in attesa che l'Ordine la esamini e decida se accettarla o rifiutarla. In caso venga accettata, i relativi crediti andranno a sommarsi agli altri e compariranno nel riepilogo del professionista. Le richieste possono presentarsi negli stati:

- **ATT:** in attesa di completamento;
- **PROF:** Inserito da professionista;
- **RIF**: Rifiutata;
- **OK**: Accettata.

*[Guida: http://wp.Cogeaps.it/wp-content/uploads/2019/02/Guida-Crediti-ECM-Pubblicazioni.pdf](http://wp.cogeaps.it/wp-content/uploads/2019/02/Guida-Crediti-ECM-Pubblicazioni.pdf)*

## <span id="page-13-0"></span>**Formazione individuale all'estero**

Il professionista sanitario può svolgere formazione **non accreditata in Italia ma accreditata in Paesi esteri** definiti dalla CNFC e riconosciuti dalla stessa. Risulta importante il luogo di accreditamento, non di svolgimento. Esistono, inoltre, eventi accreditati all'estero che si svolgono in Italia. I crediti collegati a tali eventi devono essere considerati a tutti gli effetti crediti esteri. La formazione individuale svolta all'estero presso enti inseriti nella **Lista degli Enti Esteri di Formazione** (LEEF) **riconosce il 100%** dei crediti formativi (qualora indicati), fino a un massimo di 50 crediti per ogni singola attività formativa non erogata da provider e svolta all'estero presso gli enti inseriti dalla CNFC, su proposta della Sezione V, nella (LEEF). La LEEF viene pubblicata e aggiornata sul portale informatico della CNFC.

Per inserire i crediti per la formazione individuale all'estero occorre portare a termine i seguenti passaggi:

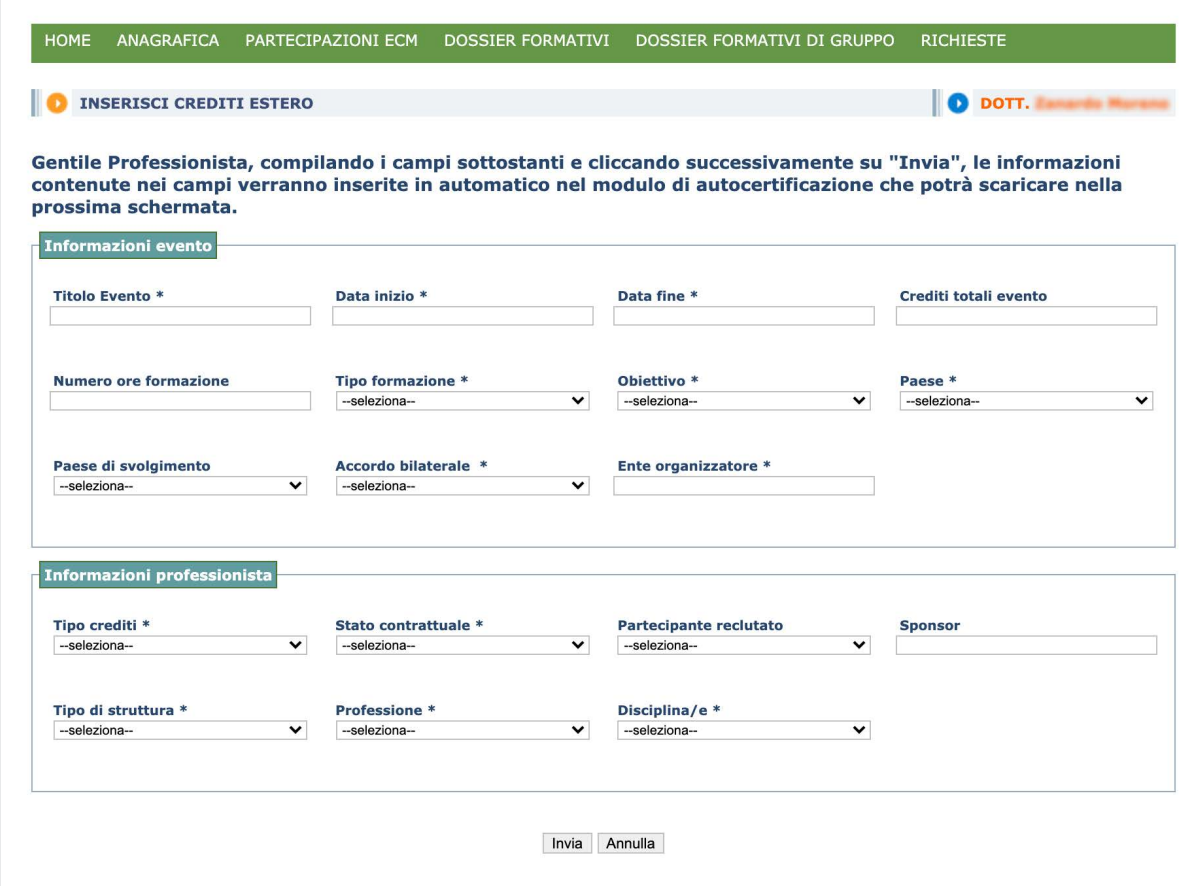

*1° - Informazioni della Formazione*

- **Titolo evento** estero;
- **Data inizio** e **data fine** dell'evento estero;
- **Crediti totali evento:** numero crediti assegnati dall'evento estero;\*\*
- **Numero ore formazione**: numero ore dell'evento estero;\*\*
- **Tipo formazione;**
- **Obiettivo formativo** dell'attività, che è sempre univoco e da selezionare tra quelli definiti dalla normativa;
- **Paese** (tra quelli presenti):
- **Paese di svolgimento:** non obbligatorio;
- **Accordo bilaterale** (ove applicabile);
- **Ente organizzatore** dell'evento estero;
- **Tipo crediti**: partecipante, docente, tutor, relatore;
- **Stato contrattuale** del professionista;
- **Partecipante reclutato (non obbligatorio)**;
- **Sponsor** o impresa reclutante (non obbligatorio);
- **Tipo di struttura** (sedi nella disponibilità di soggetti che hanno come fini istituzionali la formazione, la ricerca o l'erogazione di prestazioni sanitarie o sedi di imprese commerciali in ambito sanitario).

#### *\*\* Indicare ALMENO UNA delle due opzioni proposte.*

- *2° Informazioni del professionista*
- **Professione** e **disciplina** del professionista.

I dati inseriti servono a compilare automaticamente l'autocertificazione che deve essere scaricata e sulla quale il professionista dovrà apporre data e firma, con firma autografa o digitale.

- *3° Allegare*
- **Autocertificazion***e* (firmata);
- **Carta identià**;
- Copia del **programma dell'evento** (in formato pdf);
- **Documentazione** attestante l'attività formativa (in formato pdf).

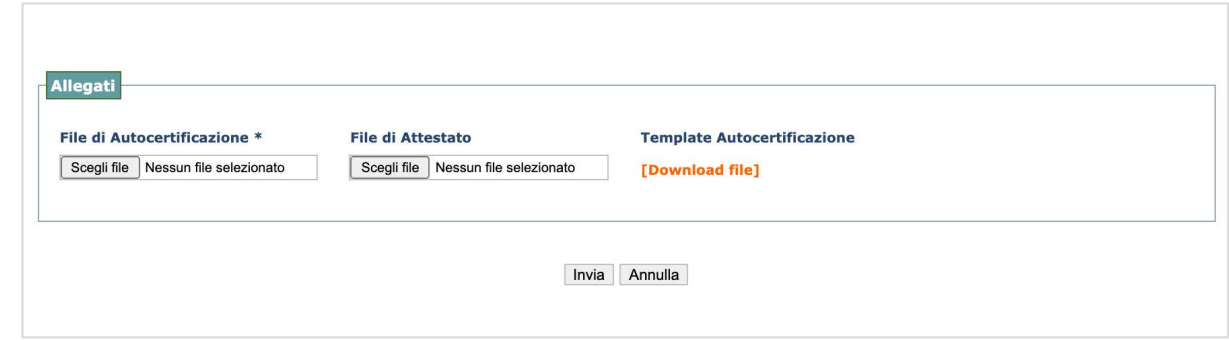

#### *4° - Inviare*

Anche in questa eventualità, qualora l'inserimento dei dati e degli allegati sia stato completato con successo, grazie al tasto "invia" la richiesta verrà inoltrata automaticamente (stato PROF); in caso contrario sarà possibile salvare la richiesta ma non gli allegati, che dovranno essere caricati nuovamente al termine della procedura (stato ATT). La richiesta può essere portata a termine in qualsiasi momento cliccando sull'icona che consente di inserire gli allegati e finalizzarla. Nello stato PROF la richiesta non può essere più modificata, in attesa che l'Ordine la esamini. Se accettata, i crediti relativi andranno a sommarsi agli altri e compariranno nel riepilogo del professionista. Anche in questo caso sarà possibile monitorare lo stato della richiesta tramite le sigle "PROF", "ATT", "RIF" e "OK".

*[Guida: http://wp.Cogeaps.it/wp-content/uploads/2019/02/Guida-Crediti-ECM-crediti-estero.pdf](http://wp.cogeaps.it/wp-content/uploads/2019/02/Guida-Crediti-ECM-crediti-estero.pdf)*

## <span id="page-15-0"></span>**Tutoraggio individuale**

I professionisti sanitari che svolgono attività di **tutoraggio individuale** in ambito universitario nei corsi di formazione specifica in medicina generale, seminariali o pratiche, maturano il diritto al riconoscimento di:

- **1 credito**/15 ore di attività (2020-2022);
- **1 credito**/15 ore di attività (2017-2019);
- **4 crediti**/mese di attività (2008-2016).

Per il riconoscimento dei crediti occorre completare i seguenti passaggi:

- *1° Informazioni del Tutoraggio*
- **Data inizio** e **data fine** dell'attività di tutoraggio;
- **Ore** impegnate nell'attività;
- **Obiettivo formativo** dell'attività, che è sempre univoco e da selezionare tra quelli definiti dalla normativa;
- **Nome del discente** (non obbligatorio);
- **Ente organizzatore**, come ad esempio l'Università che ha organizzato il tutoraggio;
- **Tipo di struttura** (pubblica o privata);
- **Tipo di attività di tutoraggio**.

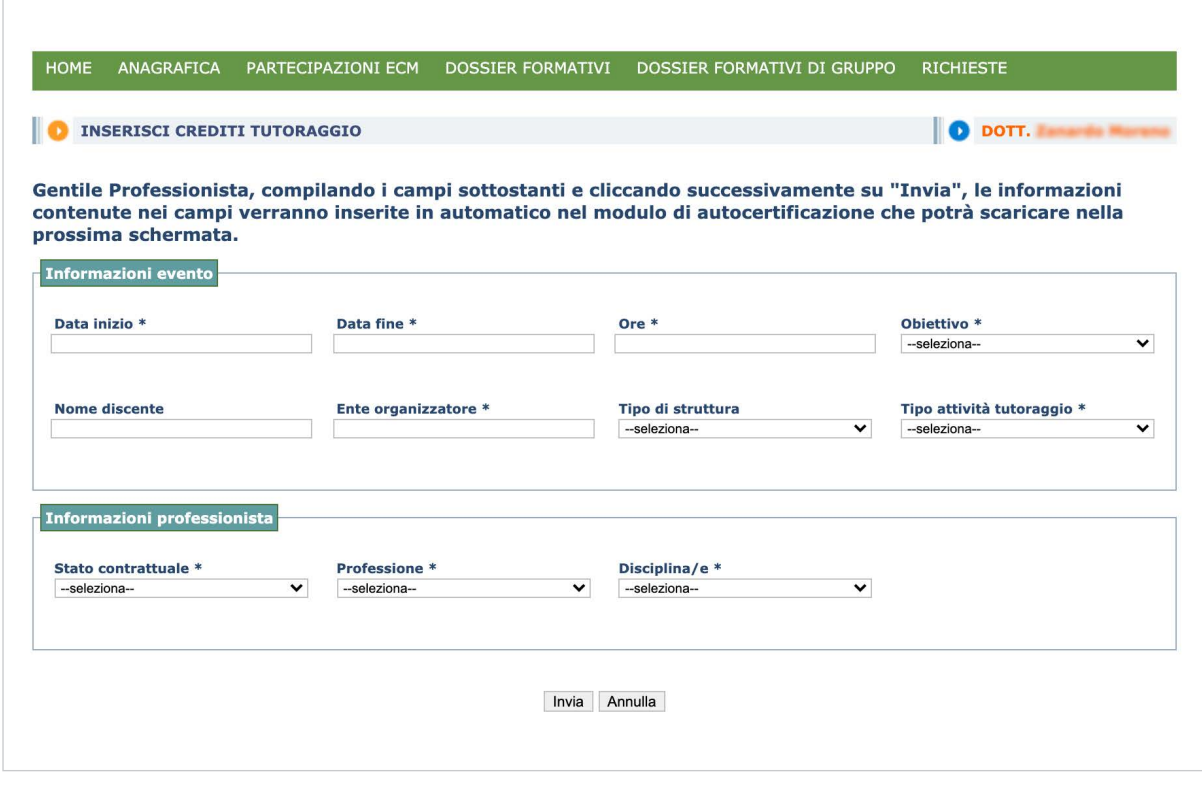

#### *2° - Informazioni del professionista*

■ **Stato contrattuale**, **professione** e **disciplina** del professionista.

I dati inseriti servono a compilare automaticamente l'**autocertificazione** che deve essere scaricata, datata e firmata dal professionista.

#### *3° - Allegare*

- **E Autocertificazione** (firmata);
- **Carta identità**;
- **Attestato** dell'attività di tutoraggio rilasciato dal soggetto organizzatore o autocertificazione (per il periodo 2008-2016, scaricabile dal sito).

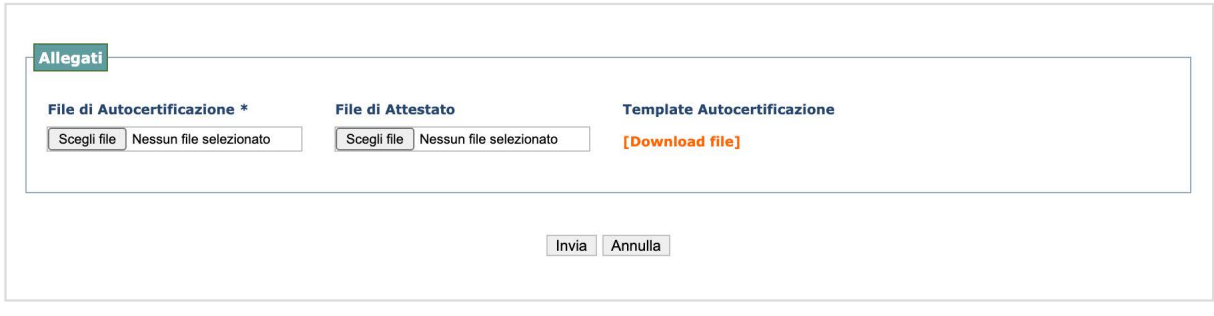

#### *4° - Inviare*

Se si riesce a terminare l'inserimento dei dati e degli allegati con "invia", la richiesta viene inoltrata automaticamente (stato PROF); in caso contrario è possibile salvare la richiesta ma non gli allegati, che dovranno essere caricati nuovamente al termine della procedura (stato ATT).

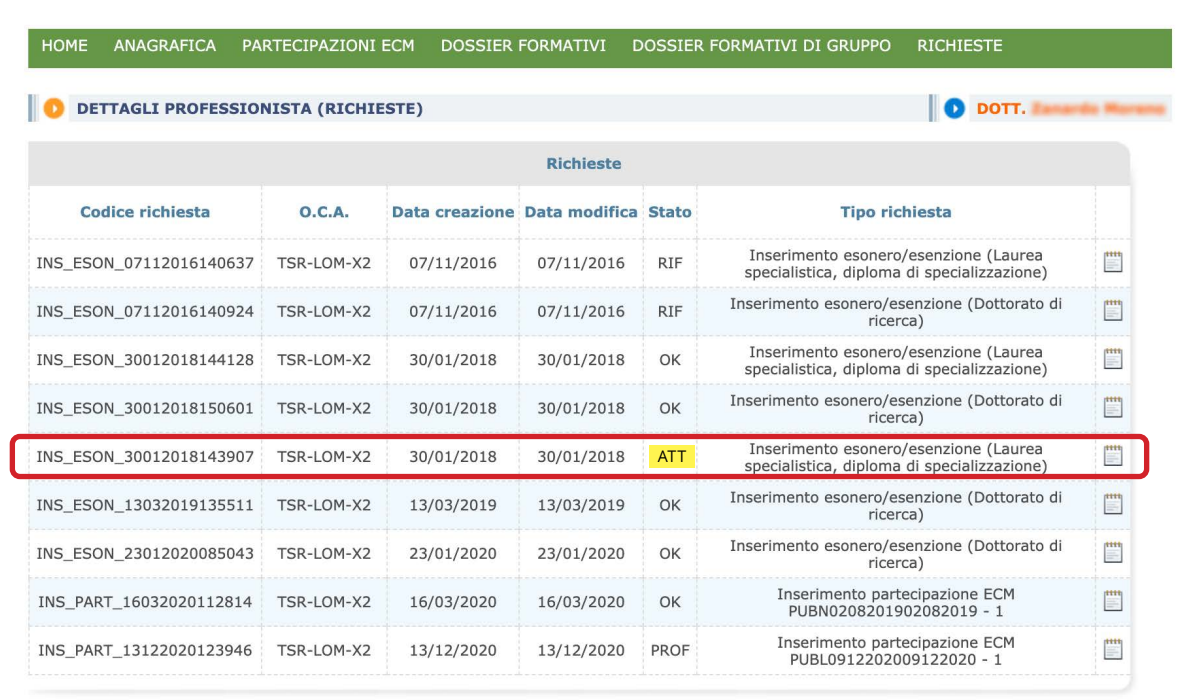

<span id="page-17-0"></span>Sono esclusi dal riconoscimento dei crediti per attività di tutoraggio individuale **gli assegnatari di uno specifico incarico istituzionale di insegnamento** relativo al corso per il quale si chiede il riconoscimento dei crediti, anche a titolo gratuito, a eccezione degli incarichi conferiti ai professionisti impegnati nei corsi di laurea relativi alle professioni sanitarie. Il numero dei crediti attribuiti non varia in relazione al numero dei tutorati se le attività sono svolte nel medesimo periodo.

La richiesta può essere portata a termine in qualsiasi momento cliccando sull'icona che consente di inserire gli allegati e finalizzarla. Nello stato PROF la richiesta non può essere più modificata, in attesa che l'Ordine la esamini. Qualora la richiesta venga accettata, i crediti relativi andranno a sommarsi agli altri e compariranno nel riepilogo del professionista. Anche in questo caso sarà possibile monitorare lo stato della richiesta tramite le sigle "PROF", "ATT", "RIF" e "OK".

#### *[Guida: http://wp.Cogeaps.it/wp-content/uploads/2019/02/Guida-Crediti-ECM-Tutoraggio.pdf](http://wp.cogeaps.it/wp-content/uploads/2019/02/Guida-Crediti-ECM-Tutoraggio.pdf)*

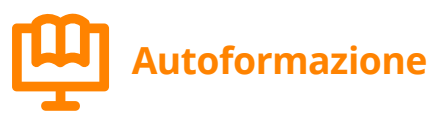

Si qualifica come **autoformazione** l'apprendimento derivante da attività di lettura di riviste scientifiche, di capitoli di libri e di monografie non preparati o distribuiti da provider accreditati ECM e **senza** che venga svolto alcun **test di valutazione dell'apprendimento**. Dal 2019 la quota di crediti ECM ottenibili attraverso l'autoformazione è passata dal 10% al 20% dell'obbligo triennale formativo, consentendo fino ad un massimo di 30 crediti acquisibili nel triennio 2017- 2019. L'attribuzione dei crediti a questa attività si basa su un criterio temporale, per cui 1 ora di impegno nell'attività corrisponde a 1 credito ECM. Vi è inoltre la facoltà, da parte di Ordini e Federazioni, di prevedere ulteriori tipologie di autoformazione sulla base delle esigenze delle specifiche professioni.

Il riconoscimento di crediti per attività di formazione individuale è subordinato alla presentazione, da parte del professionista sanitario, della documentazione attestante l'attività svolta, che avviene tramite i seguenti passaggi:

#### *1° - Informazioni della Formazione*

- **Data inizio** e **data fine** dell'attività di autoformazione;
- **Obiettivo formativo** dell'attività, che è sempre univoco e da selezionare tra quelli definiti dalla normativa;
- **Ore** impegnate nello studio del materiale oggetto di autoformazione;
- **Tipo di autoformazione** (materiali durevoli/letture scientifiche);
- **Descrizione del materiale** oggetto di autoformazione (ad es. titolo/autore/editore del testo studiato).

#### *[Torna all'INDICE](#page-1-0)*

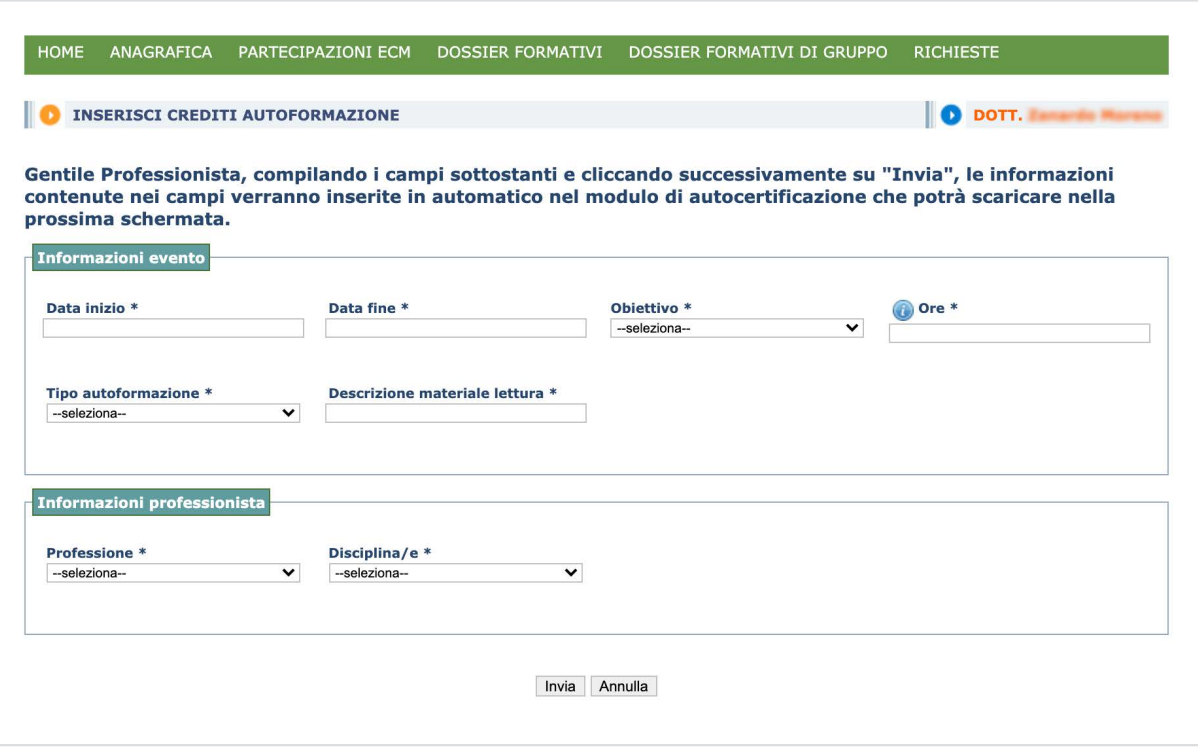

#### *2° - Informazioni del professionista*

■ Professione e disciplina del professionista

I dati inseriti servono a compilare automaticamente l'autocertificazione da scaricare e firmare.

- *3° Allegare*
- **Autocertificazione** (firmata);
- **Carta identità**;
- **Documento** (ad esempio: 3 pag PDF).

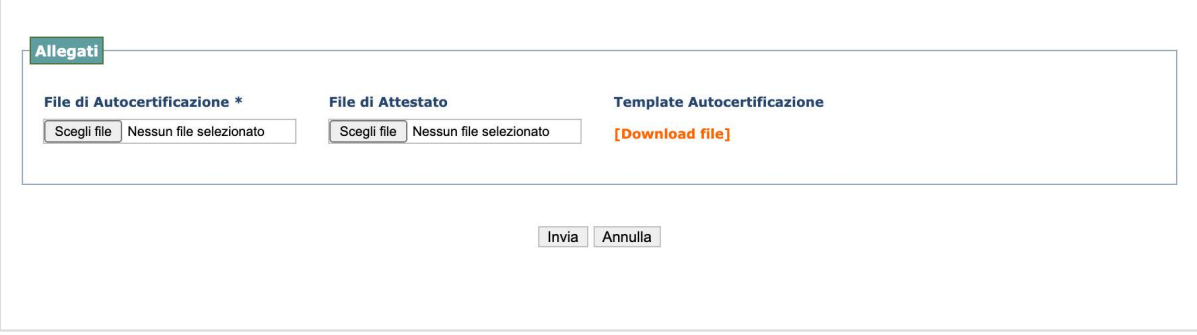

#### <span id="page-19-0"></span>*4° - Inviare*

Se si è stati in grado di completare correttamente l'inserimento dei dati e degli allegati, premendo "invia" la richiesta viene automaticamente inoltrata (stato PROF); in caso contrario sarà possibile salvare la richiesta ma non gli allegati, che dovranno essere caricati nuovamente al termine della procedura (stato ATT). La richiesta può essere finalizzata in qualsiasi momento cliccando sull'icona che consente di inserire gli allegati e portare a termine l'invio.

Nello stato PROF la richiesta non può essere più modificata, in attesa che l'Ordine la esamini e decida se accettarla o rifiutarla. Qualora venga accettata, i relativi crediti andranno a sommarsi agli altri e compariranno nel riepilogo del professionista. Anche in questo caso sarà possibile monitorare lo stato della richiesta tramite le sigle "PROF", "ATT", "RIF" e "OK".

#### *[Guida: http://wp.Cogeaps.it/wp-content/uploads/2019/02/Guida-Crediti-ECM-Autoformazione.pdf](http://wp.cogeaps.it/wp-content/uploads/2019/02/Guida-Crediti-ECM-Autoformazione.pdf)*

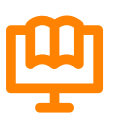

### **Sperimentazioni cliniche**

I professionisti sanitari che svolgono **sperimentazioni cliniche** secondo i requisiti di cui al **Decreto del Ministero della Salute del 17 dicembre 2004**, "Prescrizioni e condizioni di carattere generale, relative all'esecuzione delle sperimentazioni cliniche dei medicinali, con particolare riferimento a quelle ai fini del miglioramento della pratica clinica, quale parte integrante dell'assistenza sanitaria", maturano il diritto al riconoscimento di crediti formativi ECM per ogni iniziativa in funzione dell'impegno previsto e della rilevanza dell'esito. Sono riconosciuti, a conclusione di tale attività, ove non erogata da provider ECM, i seguenti crediti, previa dichiarazione da cui si evinca l'approvazione da parte del comitato etico e la presenza del nominativo del professionista sanitario tra gli sperimentatori:

- **2 crediti** per sperimentazioni fino a sei mesi;
- 4 crediti per sperimentazioni di durata superiore a sei mesi e fino a dodici mesi;
- **8 crediti** per sperimentazioni oltre i dodici mesi.

Occorrerà completare i seguenti passaggi:

#### *1° - Informazioni della Sperimentazione*

- **Data inizio** e **data fine** della sperimentazione;
- **Obiettivo formativo** dell'attività, che è sempre univoco e da selezionare tra quelli definiti dalla normativa;
- **Tipo di sperimentazione**;
- **Descrizione sperimentazione** (campo testuale descrittivo).

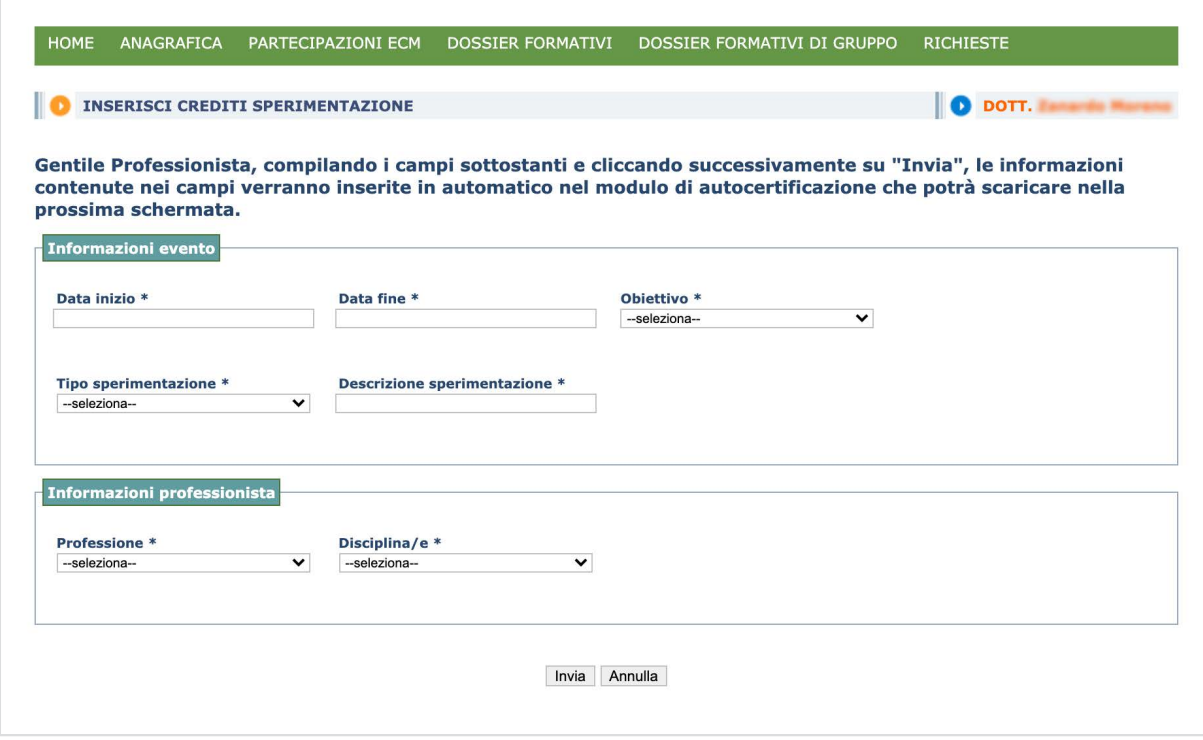

#### *2° - Informazioni del professionista*

■ **Professione** e **disciplina** del professionista.

I dati inseriti servono a compilare automaticamente l'**autocertificazione** che deve essere scaricata nella pagina seguente tramite il tasto "download".

- *3° Allegare*
- **Autocertificazione** (firmata);
- **Carta d'identità**;
- **Documentazione** dell'attività di sperimentazione clinica dalla quale si evinca l'approvazione del comitato etico e la presenza del proprio nome tra gli sperimentatori (in formato .pdf).

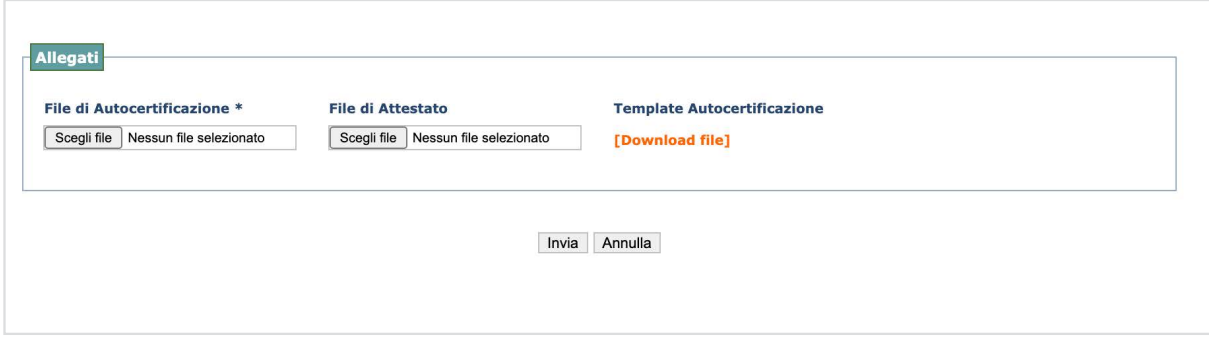

#### *4° - Inviare*

Se si è stati in grado di completare correttamente l'inserimento dei dati e degli allegati, premendo "invia" la richiesta viene automaticamente inoltrata (stato PROF); in caso contrario sarà possibile salvare la richiesta ma non gli allegati, che dovranno essere caricati nuovamente al termine della procedura (stato ATT). La richiesta può essere finalizzata in qualsiasi momento cliccando sull'icona che consente di inserire gli allegati e portare a termine l'invio.

Nello stato PROF la richiesta non può essere più modificata, in attesa che l'Ordine la esamini e decida se accettarla o rifiutarla. Qualora venga accettata, i relativi crediti andranno a sommarsi agli altri e compariranno nel riepilogo del professionista. Anche in questo caso sarà possibile monitorare lo stato della richiesta tramite le sigle "PROF", "ATT", "RIF" e "OK".

*[Guida: http://wp.Cogeaps.it/wp-content/uploads/2019/02/Guida-Crediti-ECM-Sperimentazioni](http://wp.cogeaps.it/wp-content/uploads/2019/02/Guida-Crediti-ECM-Sperimentazioni-cliniche.pdf)cliniche.pdf*

<span id="page-22-0"></span>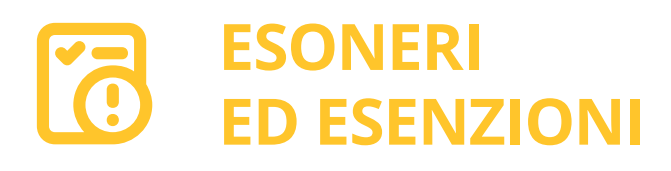

L'**esonero** dall'obbligo ECM è un diritto esercitabile esclusivamente su istanza del professionista sanitario secondo le modalità previste dal Manuale nazionale del professionista e consiste in una **riduzione dell'obbligo formativo individuale triennale**. L'esonero, dunque, non determina un'attribuzione di crediti ma una riduzione del debito. Viene applicato principalmente nel caso in cui il professionista sanitario svolga **attività di formazione in Italia o all'estero contestualmente all'esercizio della professione**. Il professionista è quindi esonerato dall'obbligo formativo per un determinato periodo, senza che gli sia preclusa l'attività professionale. L'esonero riguarda l'intero periodo di formazione nella misura di **4 crediti per mese e solo se il corso di formazione abbia durata superiore a 15 giorni per ciascun mese** (ad esempio, un corso di formazione della durata di un mese e 10 giorni dà diritto all'esonero di 4 crediti ECM). Gli esoneri possono essere annuali, mensili o annuali parziali.

L'**esenzione** è anch'essa un diritto esercitabile esclusivamente su istanza del professionista sanitario secondo le modalità previste dal Manuale nazionale del professionista (Allegato X - Modello di riconoscimento esenzione) ed è costituita da una riduzione dell'obbligo formativo triennale nella misura di **4 crediti per ogni mese nel quale il periodo di sospensione dell'attività professionale sia superiore a 15 giorni**. Si configura qualora il professionista si trovi in condizioni che precludono il regolare svolgimento dell'attività sanitaria.

I periodi di esenzione e di esonero sono cumulabili ma non sovrapponibili nell'ambito del triennio, a eccezione degli esoneri definiti dalla CNFC per le catastrofi naturali. Nella sezione "**partecipazione ECM**" è presente la voce "**esoneri ed esenzioni**":

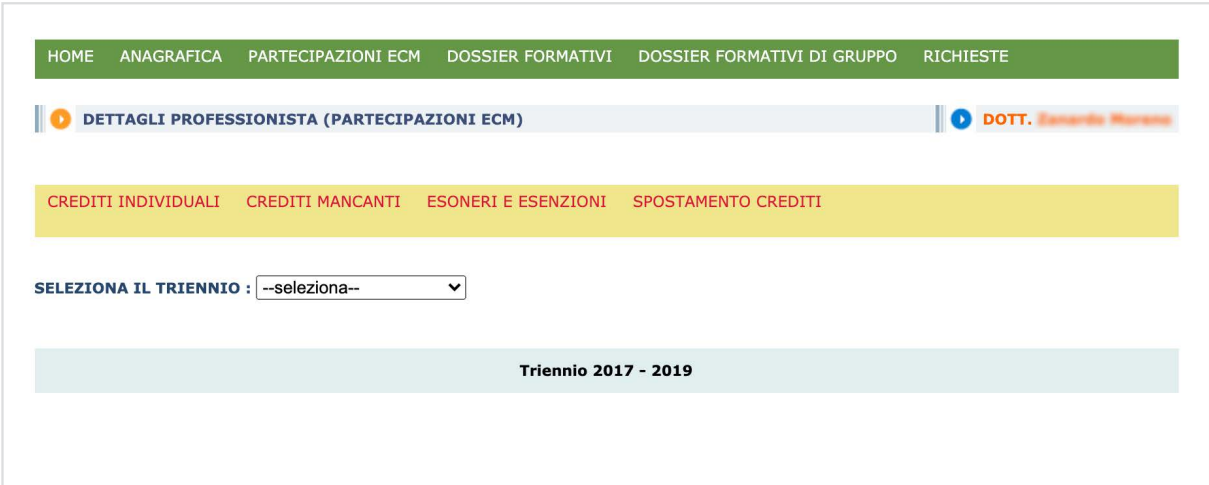

#### *[Torna all'INDICE](#page-1-0)*

Attraverso la voce "**esoneri**" è possibile accedere alla seguente schermata:

#### Identificazione esonero

Durata annuale

<sup>●</sup> Master universitari di primo livello che erogano almeno 60 CFU/anno previsti e disciplinati dal Decreto del MURST del 3 novembre 1999 n.<br>509 e dal Decreto del MIUR del 22 ottobre 2004, n. 270 e successive modifiche ed

O Master universitari di secondo livello della durata di uno o più anni e che erogano almeno 60 CFU/anno previsti e disciplinati dal Decreto del<br>MURST del 3 novembre 1999 n. 509 e dal Decreto del MIUR del 22 ottobre 2004,

O Corso di formazione specifica in medicina generale, di cui al Decreto Legislativo 17 agosto 1999 n. 368, emanato in attuazione della Direttiva<br>93/16/CEE in materia di libera circolazione dei medici e di reciproco riconos

Corso di specializzazione in Psicoterapia per Medici e Psicologi, di cui al Decreto 11 dicembre 1998, n. 509 Regolamento recante norme per il<br>riconoscimento degli istituti ablittati ad attivare corsi di specializzazione in

- $\bigcirc$  Corso micologi durata annuale
- O Laurea specialistica, diploma di specializzazione

O Altri corsi universitari da almeno 60 cfu/anno

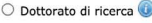

○ Corsi di formazione e di aggiornamento professionale svolti ai sensi dell'art. 1, comma 1, lettera d) "Piano di interventi contro l'AIDS" di cui<br>alla Legge 5 giugno 1990, n. 135, pubblicata nella G.U. n. 132 dell'8 giug

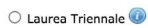

### $\circ$  Corsi relativi all'esercizio dell'agopuntura, della fitoterapia, dell'omeopatia previsti dall'Accordo tra il Governo, le Regioni e le Province<br>Autonome di Trento e di Bolzano del 7 febbraio 2013 concernente i "Criter

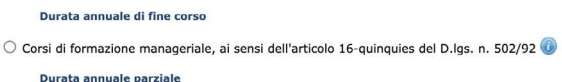

O Riduzione in favore degli operatori sanitari colpiti dal terremoto dell'Abruzzo

 $\bigcirc$  Riduzione in favore degli operatori sanitari colpiti dal terremoto dell'Emilia

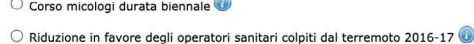

**Durata mensile** 

O Frequenza corsi universitari diversi: diritto all'esonero di 4 crediti per mese e solo se il corso di formazione abbia durata superiore a 15 giorni per ciascun mese

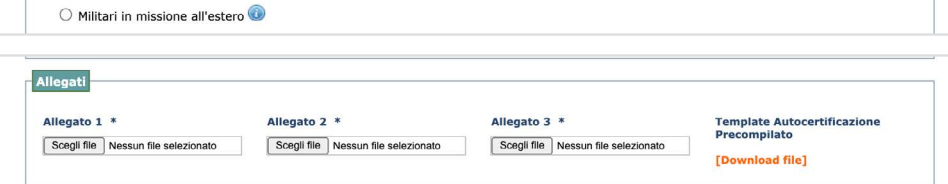

#### *Sarà necessario:*

- Flaggare l'opzione;
- Allegare il certificato rilasciato dall'Ente di formazione, che attesti lo svolgimento, l'acquisizione del titolo ed eventualmente del numero di crediti;
- Scaricare l'autocertificazione generata dal sistema con i dati inseriti, firmarla e allegarla;
- Cliccare il comando "invia".

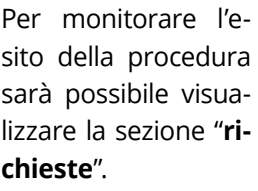

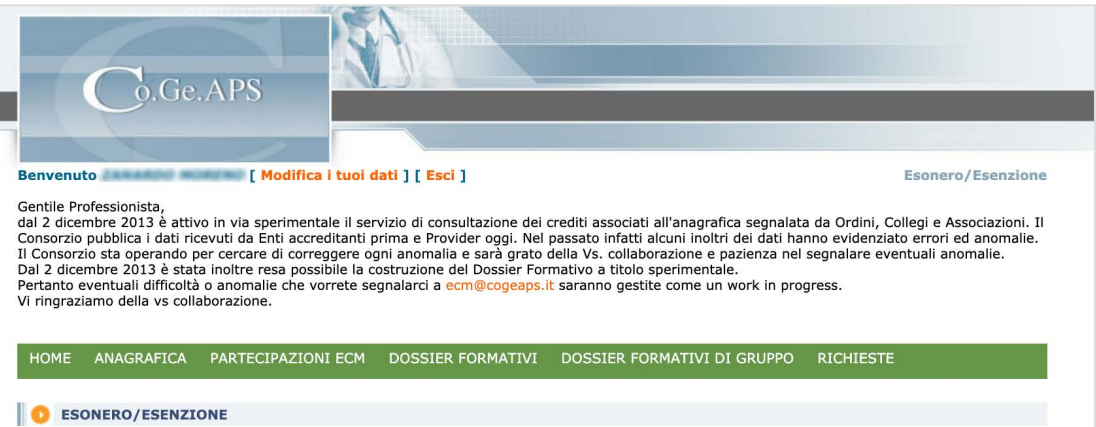

#### *[Torna all'INDICE](#page-1-0)*

È possibile, tramite la voce "**esenzioni**", accedere alla seguente schermata:

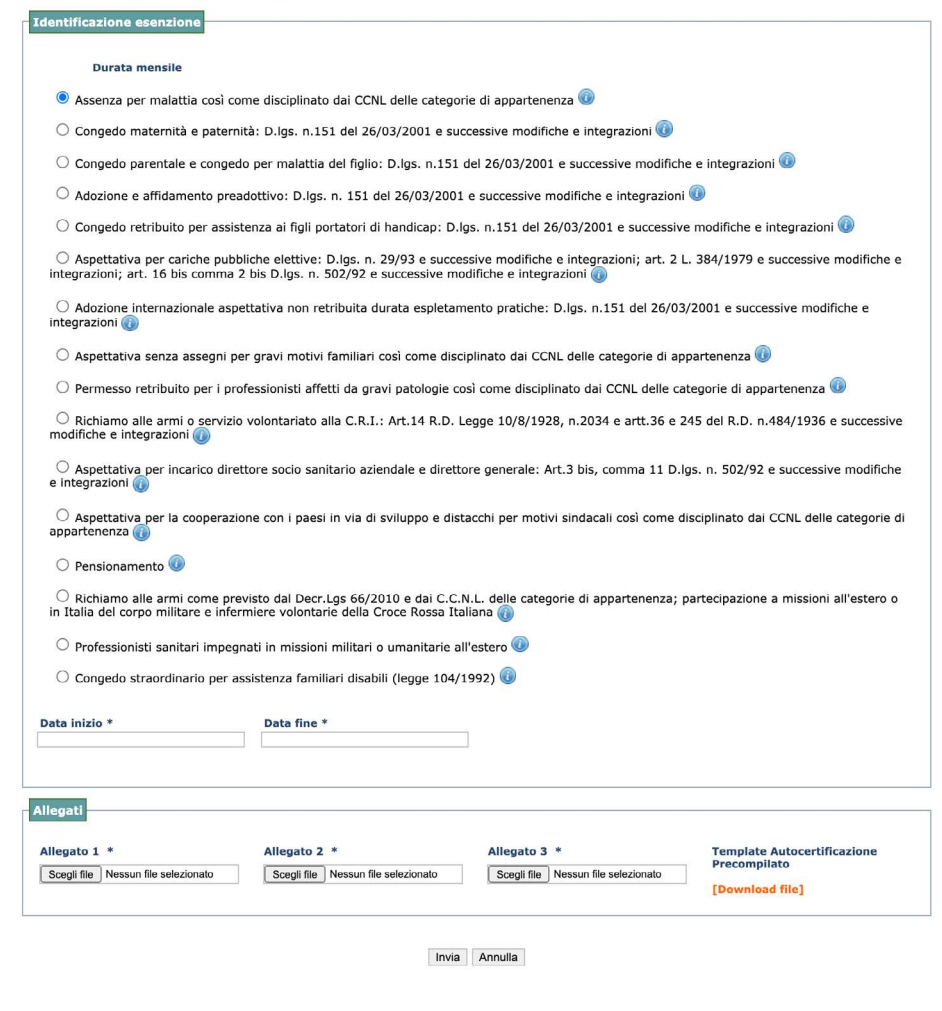

La seguente opzione fornisce la possibilità di richiedere l'esenzione tra quelle elencate. Anche in questo caso sarà necessario presentare il certificato di attestazione dell'esenzione.

#### *I passaggi da seguire sono:*

- Flaggare l'opzione;
- Allegare il certificato di esenzione;
- Scaricare l'autocertificazione generata dal sistema con i dati inseriti, firmarla e allegarla;
- Cliccare "**invia**".

È possibile, inoltre, inviare richiesta di esonero o esenzione ECM per altri casi non previsti dal Manuale sulla formazione continua del professionista sanitario, compilando l'apposito modulo al seguente link:

*[https://ape.agenas.it/documenti/Normativa/Manuale\\_formazione\\_continua\\_professionista\\_sa](https://ape.agenas.it/documenti/Normativa/Manuale_formazione_continua_professionista_sanitario/Allegato_XI._Domanda_di_esonero-esenzione_non_previsti.pdf)nitario/Allegato\_XI.\_Domanda\_di\_esonero-esenzione\_non\_previsti.pdf*

<span id="page-25-0"></span>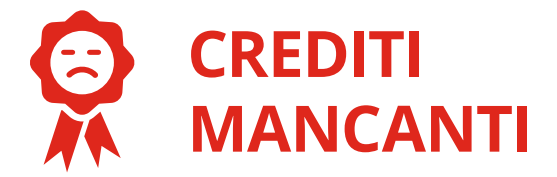

Nella sezione "**partecipazione ECM**" è presente la voce "**crediti mancanti**".

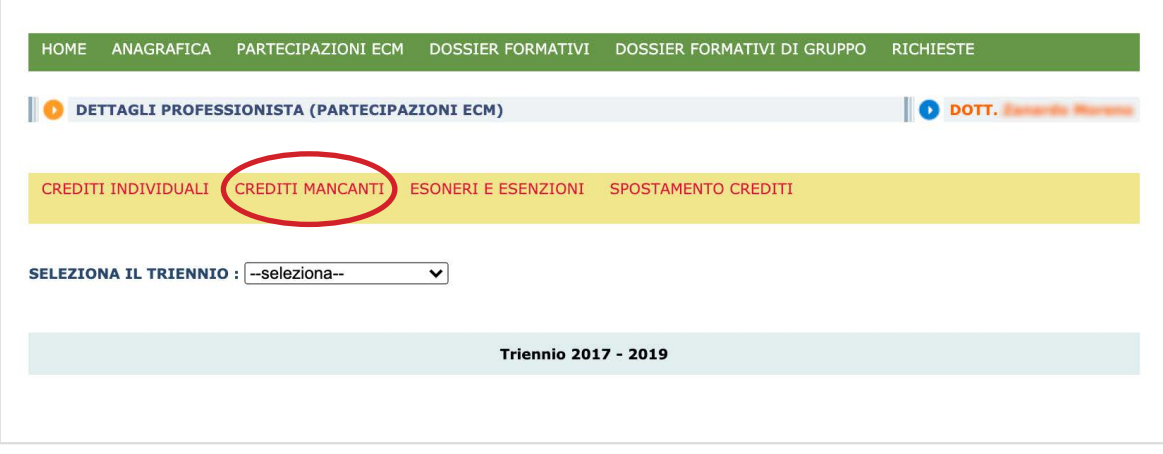

La seguente dicitura si riferisce alla registrazione manuale di crediti ECM non ancora presenti nella banca dati Co.Ge.A.P.S., acquisiti a partire dal 2011.

È possibile inserire l'attestazione di corsi di formazione non collegati alla trasmissione dei dati, cliccando su inserisci crediti tutoraggio. Si aprirà la seguente schermata:

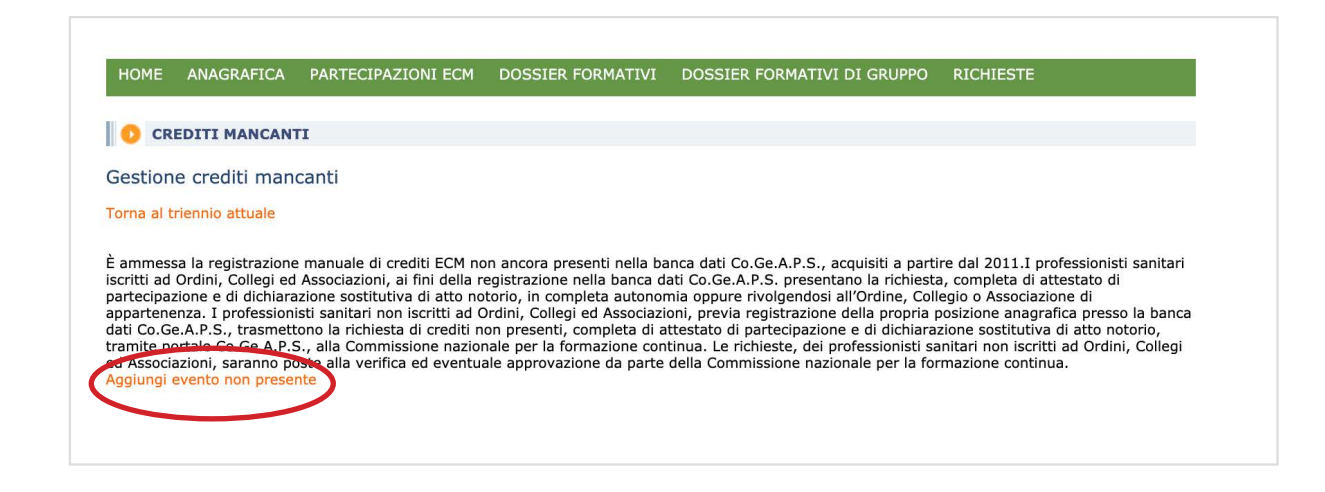

Selezionando la voce "**aggiungi evento non presente**" comparirà la seguente schermata:

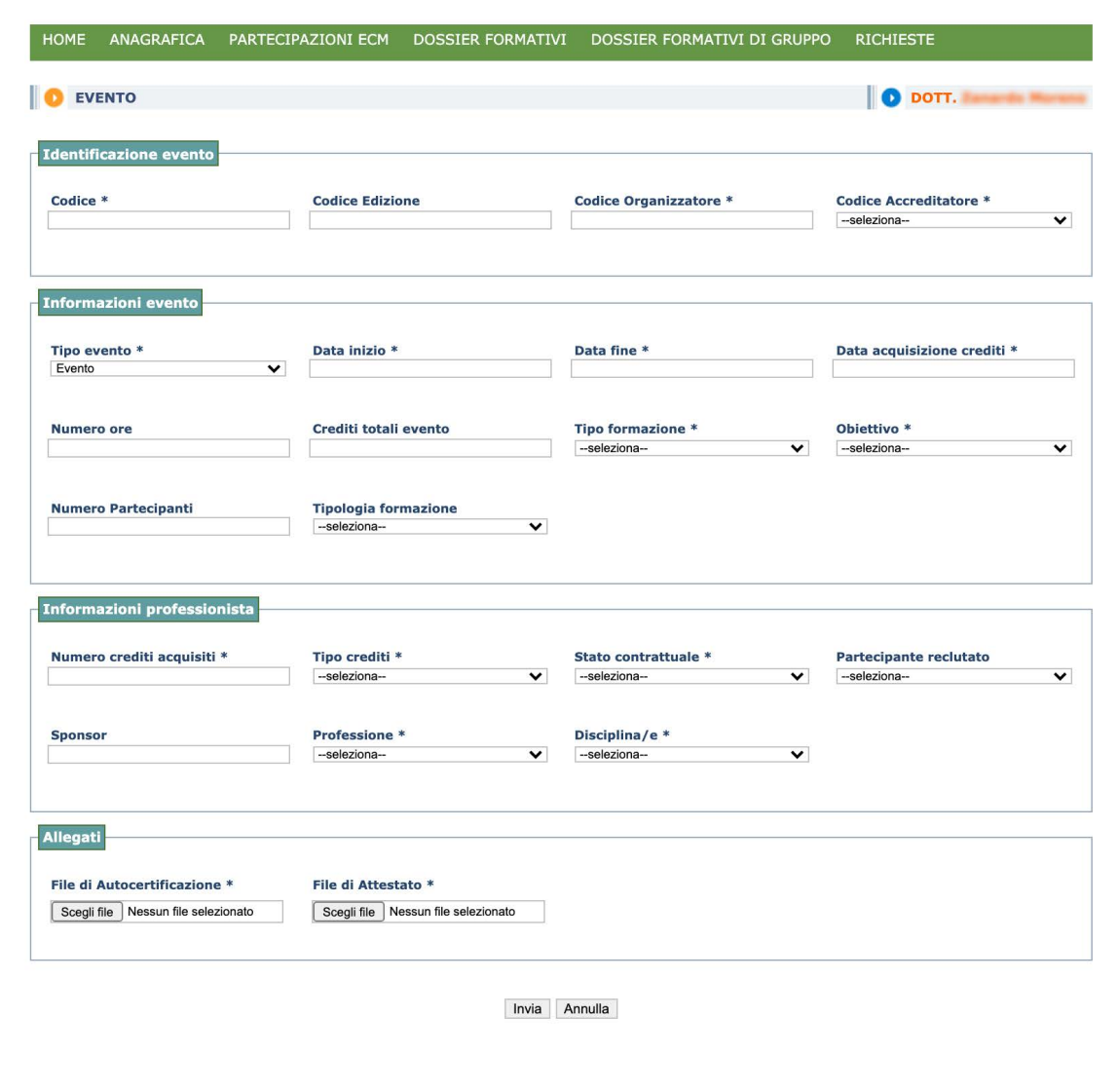

Sarà quindi necessario compilare la schermata con i campi obbligatori contrassegnati dall'asterisco.

#### *Le informazioni da indicare sono le seguenti:*

- **Codice dell'evento**;
- **Codice organizzatore**;
- **Codice accreditatore**;
- **Tipo evento**;
- **Data inizio e data fine**;
- **Data acquisizione dei crediti**;
- **Tipo formazione**;
- **Obiettivo formativo** dell'attività;
- **Numero crediti** acquisiti;
- **Tipo crediti**;
- **Stato contrattuale**, **professione** e **disciplina del professionista**.

Le informazioni che il professionista inserisce nei vari campi verranno riassunte in un'**autocertificazione** generata automaticamente dal sistema, che il professionista dovrà scaricare nella schermata successiva per il caricamento in piattaforma.

Si ricorda che sull'autocertificazione il professionista dovrà apporre data e firma, con firma autografa o digitale.

#### *Oltre all'autocertificazione andranno allegati:*

- **Documento di identità** in corso di validità;
- **Attestazione dell'attività formativa**, contenente tutti i dati segnalati nella registrazione dell'evento.

## <span id="page-28-0"></span>**DOSSIER FORMATIVO INDIVIDUALE – DFI**

La CNFC stabilisce i termini e le modalità per la realizzazione del Dossier Formativo (**Delibera della CNFC del 4 novembre 2016, modificata e integrata con Delibera del 14 dicembre 2017**), che è lo strumento idoneo a rilevare i bisogni formativi dei professionisti e contribuisce a indirizzare e qualificare l'offerta formativa da parte dei provider.

Il Dossier Formativo Individuale (**DFI**) è lo strumento attraverso il quale il professionista **programma e verifica il percorso formativo** alla luce del proprio profilo professionale e della propria posizione. Si costruisce programmando la formazione in base agli obiettivi contenuti nelle tre aree di riferimento: **obiettivi tecnico professionali, obiettivi di processo, obiettivi di sistema**.

#### *Il DFI consente al Professionista di:*

- **Scegliere in autonomia gli obiettivi formativi** che facilitano il miglioramento delle competenze professionali;
- **Accertare il numero di crediti acquisiti** in modo semplice e in qualsiasi momento;
- **Ottenere un bonus** per la riduzione dell'obbligo formativo nella misura di 30 crediti ECM nel triennio in corso.

Per costruzione del Dossier Formativo Individuale il professionista sanitario deve accedere a "**Dossier Formativi Individuali**" e selezionare "**Inserisci un nuovo dossier individuale**".

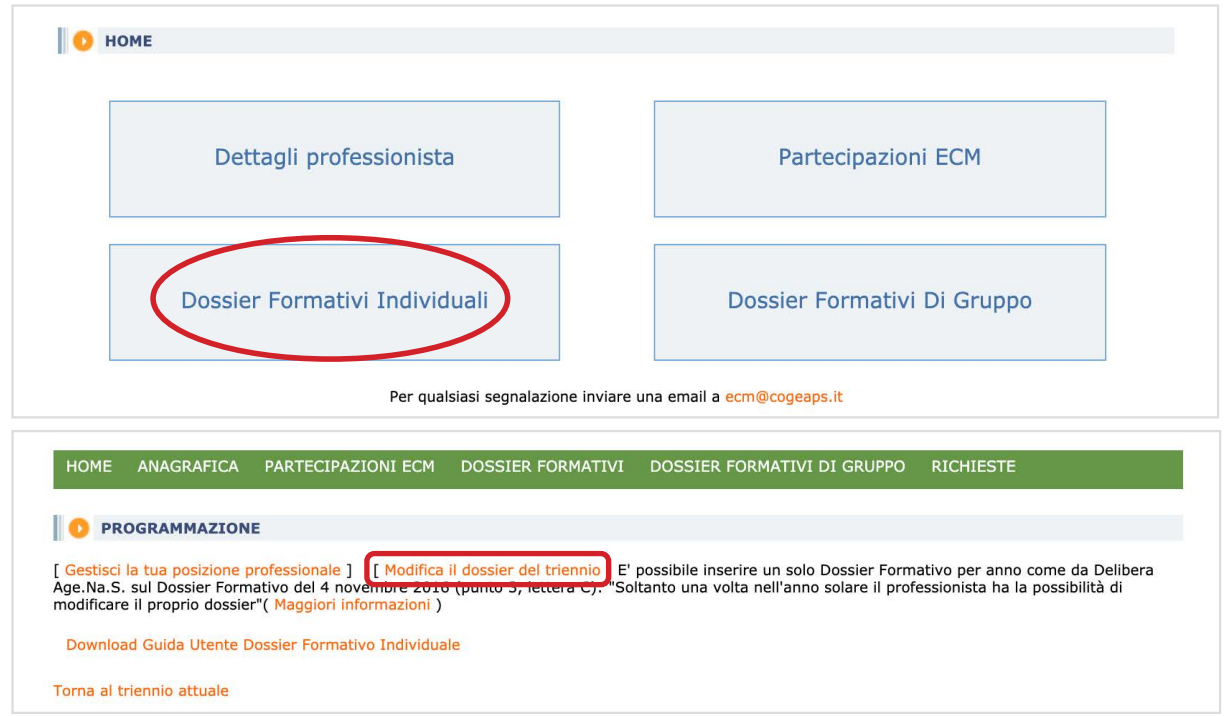

A questo punto dovrà indicare la percentuale di formazione da svolgere per ogni tipologia di obiettivi formativi: **tecnico professionali, di processo e di sistema**. Cliccando su "**Mostra obiettivi**", per ciascuna area potranno essere indicati gli obiettivi specifici, dimensionandoli percentualmente nel rispetto di massimo 10 obiettivi totali. Ad esempio, se viene impostato il 10% sarà possibile selezionare un solo obiettivo, se viene impostato il 20% sarà possibile selezionare al massimo due obiettivi e così via.

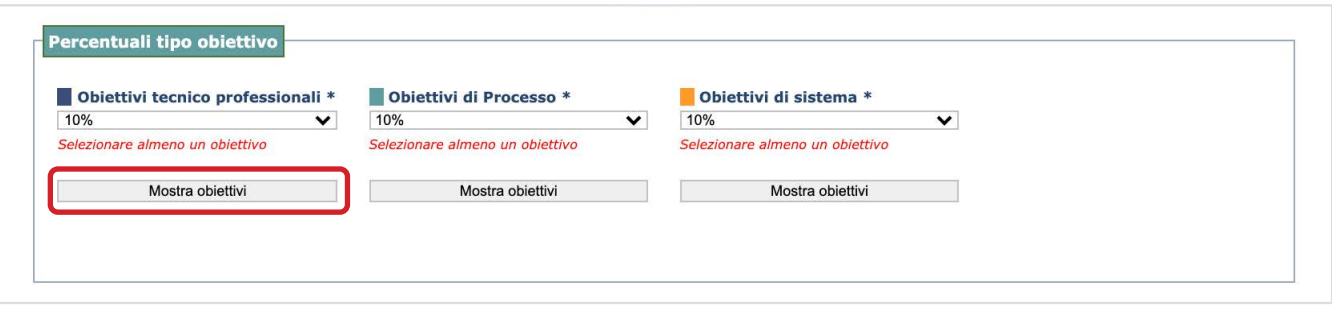

Una volta selezionati tutti gli obiettivi, premendo il pulsante "**invia**" verrà validato il DFI e si verrà rimandati alla pagina iniziale, dopo aver visualizzato un messaggio che attesta la corretta conclusione dell'operazione.

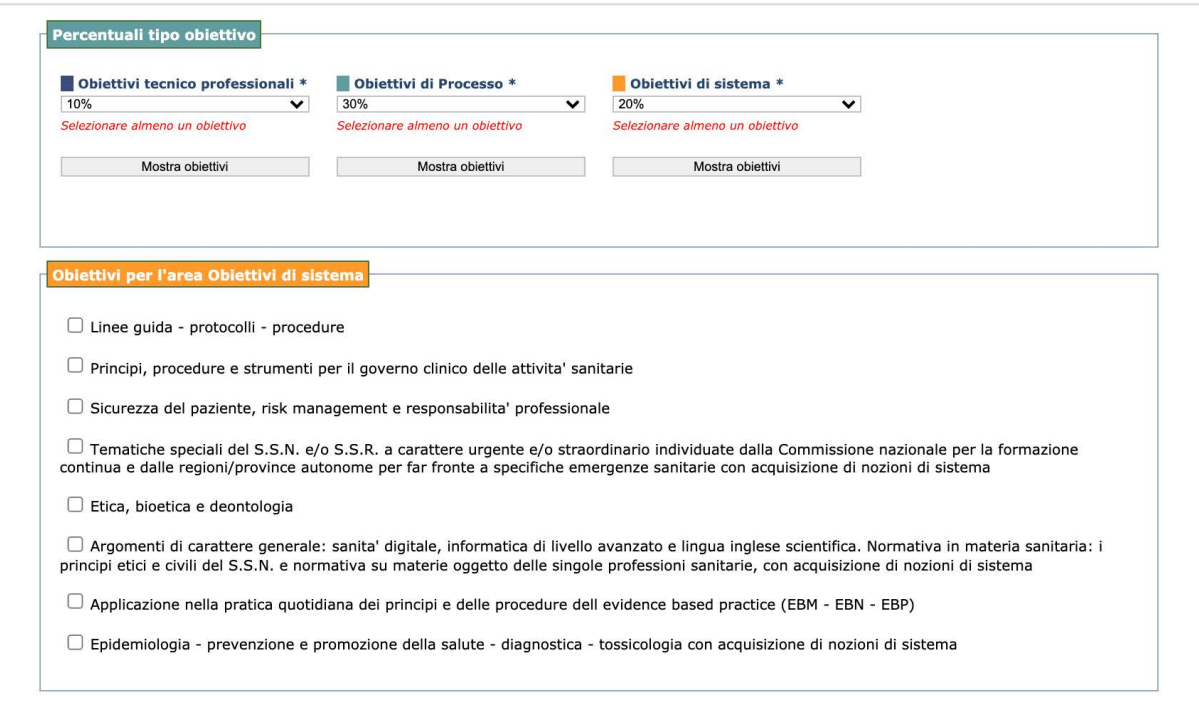

È possibile verificare la propria situazione crediti in qualsiasi momento, selezionando "**Dossier formativo individuale**" per visualizzare:

- **DFI** precedentemente inseriti suddivisi per triennio;
- **Grafico** con lo stato di avanzamento del DFI e riepilogo della formazione;
- **Lista degli attestati** ad eventi recanti gli obiettivi selezionati nel DFI;

Al raggiungimento di **almeno il 70%** dei crediti formativi programmati nel DFI, apparirà un flag verde nella colonna "Rispettato", in caso contrario apparirà un flag rosso. Soltanto una volta nell'anno solare il professionista ha la possibilità di modificare il proprio dossier. Alla fine del triennio i crediti acquisiti in percentuale superiore rispetto a quella definita nella costruzione del DFI saranno registrati in anagrafica nei crediti ECM, **ma non potranno essere ricompresi all'interno del DFI** stesso.

## <span id="page-30-0"></span>**DOSSIER FORMATIVO DI GRUPPO – DFG**

È lo strumento attraverso il quale il professionista programma e verifica il proprio percorso formativo in qualità di soggetto operante all'interno di gruppi professionali/strutture di appartenenza. Il Dossier formativo di gruppo è uno strumento fortemente innovativo, ideato per la rilevazione, l'analisi e la pianificazione dei **fabbisogni formativi di un intero gruppo di lavoro**. Definisce un percorso organico, trasversale e rappresentativo delle diverse professionalità. Consente la pianificazione, all'inizio di un triennio, del percorso formativo in base alle esigenze comuni di un gruppo di professionisti, sulla base di una bilanciata distribuzione tra obiettivi tecnico-professionali, di processo e di sistema. Consente, infine, una **valutazione annuale e triennale** sul raggiungimento degli obiettivi di sviluppo formativo atteso.

Il Dossier di Gruppo può essere attivato dalle aziende sanitarie pubbliche e private, dagli Ordini e dalle rispettive Federazioni tramite un rappresentante legale (nel caso dell'Ordine il suo presidente) o da un suo delegato.

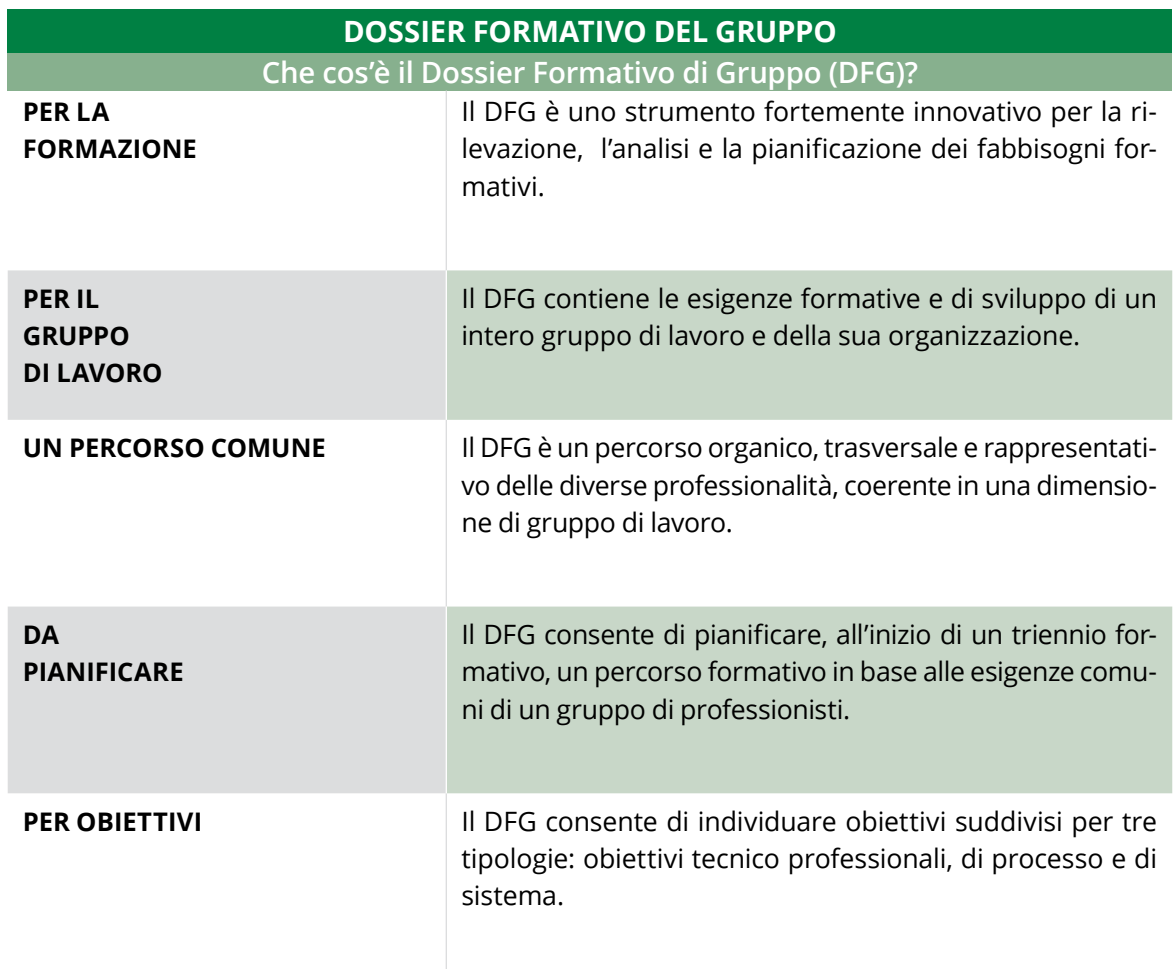

<span id="page-31-0"></span>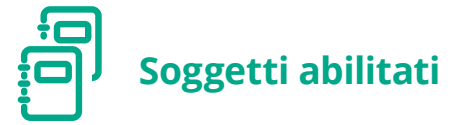

*Di seguito, un elenco dei soggetti abilitati all'inserimento dei Dossier Formativi di Gruppo:*

- **Per le aziende sanitarie, pubbliche e private o per le strutture universitarie**: l'ufficio formazione ovvero un delegato per la formazione di ciascuna azienda, il responsabile della didattica o un suo delegato;
- **• Per gli Ordini, Collegi, rispettive Federazioni nazionali e Organismi maggiormente rappresentativi delle professioni sanitarie**: il presidente, legale rappresentante o un suo delegato;
- **Per i liberi professionisti**: il presidente, il legale rappresentante o un suo delegato.

*Per poter richiedere le credenziali di accesso per la costruzione del Dossier Formativo di Gruppo, i soggetti abilitati dovranno inviare alla CNFC quanto segue:* 

- **Nominativo del Responsabile dell'Ufficio Formazione** ovvero nominativo del delegato per la formazione, o dei delegati per la formazione, per le aziende sanitarie, pubbliche e private o per le strutture universitarie, con autocertificazione di aver acquisito il consenso al trattamento dei dati per tutti i soggetti che partecipano o parteciperanno al Dossier di gruppo;
- **Atto di nomina** per la carica ricoperta firmato dal Legale Rappresentante.

La documentazione di cui sopra dovrà essere inviata all'indirizzo di posta elettronica *[cnfc@agenas.it](mailto:cnfc%40agenas.it.%0D?subject=)*. Per i dettagli si rimanda ai Comunicati Agenas del 10/07/2017 – "Richiesta delle credenziali per la costruzione del dossier formativo di gruppo" – e del 13/03/2018 – "Dossier Formativo" reperibili all'indirizzo: *<http://ape.agenas.it/comunicati/archivio-comunicati.aspx>*

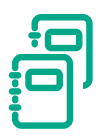

### **Come si costruisce il dossier**

Una volta ottenute le credenziali, l'utente abilitato alla gestione dei Dossier Formativi di Gruppo può effettuare l'accesso al portale Co.Ge.A.P.S. e da lì sia costruire un nuovo Dossier di Gruppo, sia monitorare e visualizzare i dettagli di altri Dossier eventualmente già inseriti in precedenza. L'utente abilitato può verificare la situazione crediti e la progressiva realizzazione del Dossier di Gruppo in qualsiasi momento.

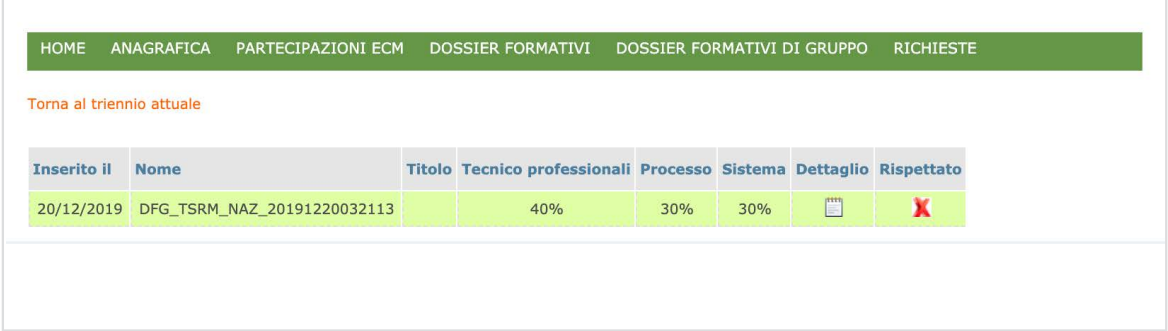

Entrando nella sezione "**dettaglio**" di un singolo Dossier è possibile visualizzarne il **titolo** e la **descrizione** (se precedentemente inseriti in fase di costruzione) e il **grafico** riportante lo stato di avanzamento del Dossier Formativo di gruppo.

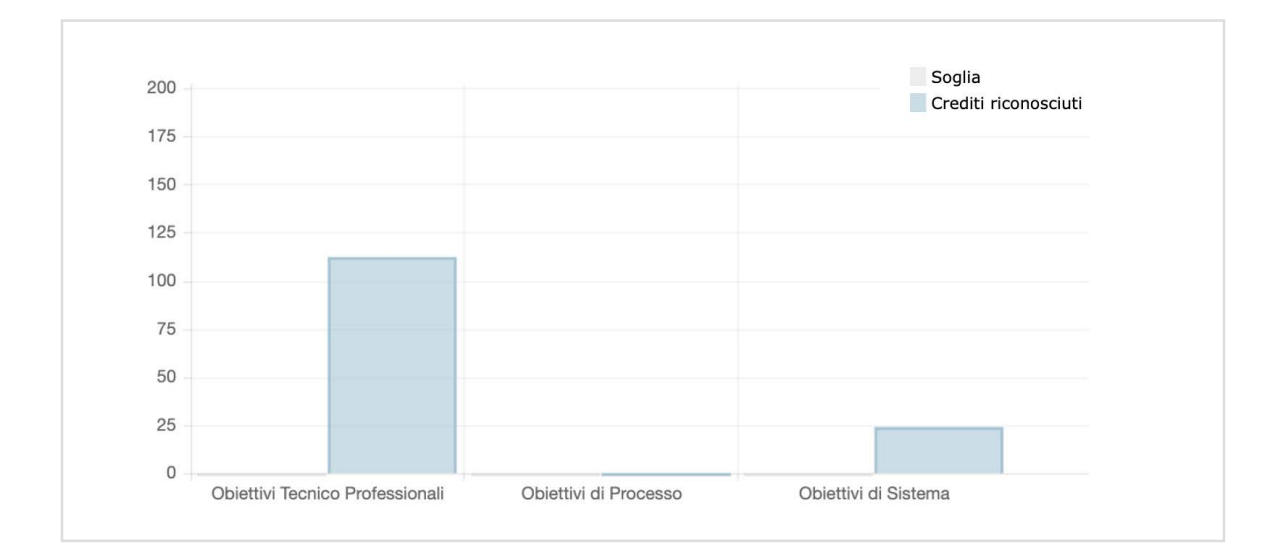

Sempre dalla sezione "**dettaglio**" è possibile visionare il riepilogo della formazione aggregata di gruppo: È inoltre possibile visualizzare la **lista dei professionisti** che compongono il gruppo.

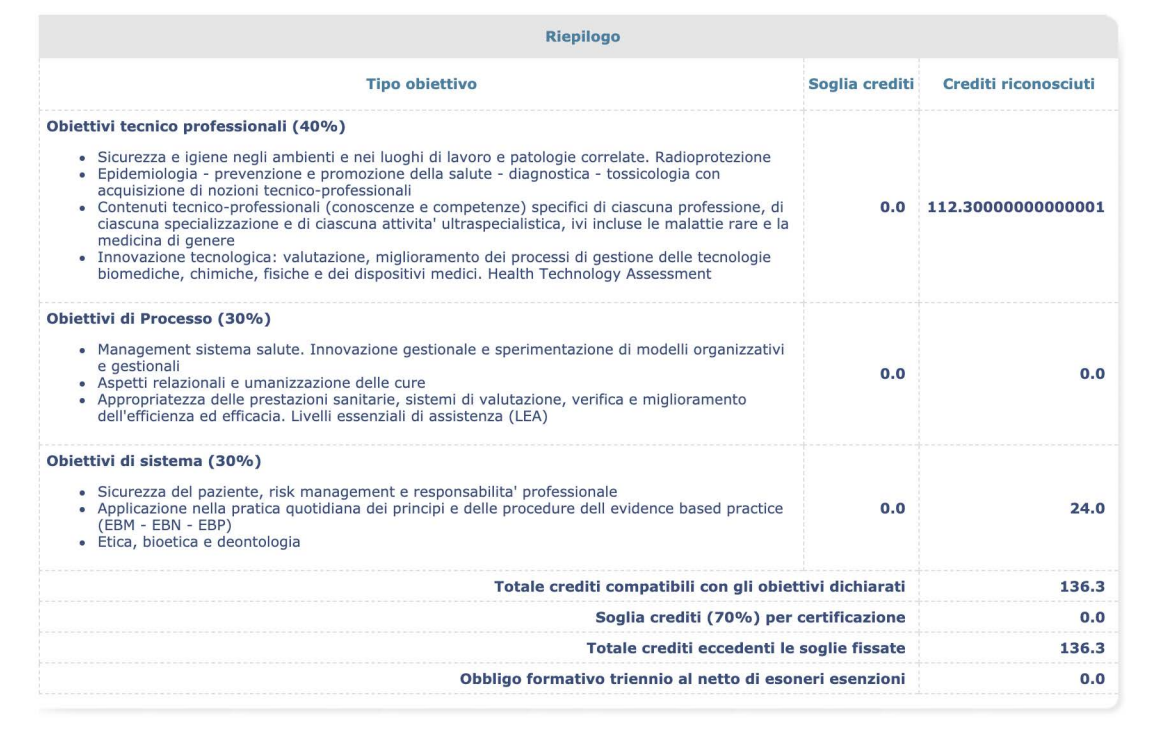

Cliccando sui singoli codici fiscali, il responsabile del gruppo potrà inoltre monitorare la progressiva realizzazione del Dossier da parte dei singoli professionisti. Qualora per un professionista non fossero ancora presenti partecipazioni ECM in linea con gli obiettivi definiti dal Dossier Formativo di gruppo, nella colonna "**rispettato**" sarà presente un flag rosso. Al contrario, al raggiungimento di almeno il 70% della soglia dei crediti stabiliti per la certificazione, comparirà un flag verde.

In questo modo i responsabili avranno la possibilità non solo di programmare, pianificare ed eventualmente modificare la formazione professionale dei gruppi, ma anche di monitorare l'effettivo raggiungimento degli obiettivi proposti, avendo così a disposizione uno strumento per effettuare una valutazione annuale e triennale sul raggiungimento degli obiettivi attesi.

<span id="page-33-0"></span>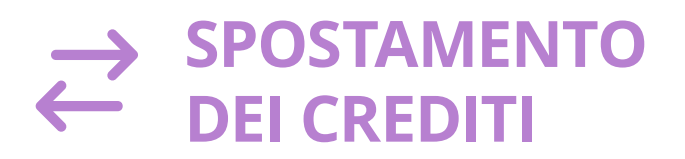

La CNFC concede ai professionisti che non hanno completato l'obbligo formativo del triennio 2017-2019 di porvi rimedio entro il **31/12/2020**. Tutti coloro che non sono riusciti a ottenere tutti i crediti necessari nel triennio appena concluso, come in quello precedente 2014-2016, hanno dunque la possibilità di utilizzare i crediti di quest'anno per il recupero. In sintesi, il 31/12/2020 rappresenta la data ultima per regolarizzare la propria situazione crediti in relazione ai 6 anni precedenti.

La procedura per il trasferimento dei crediti ECM è molto semplice. Sempre dalla piattaforma Co.Ge.A.P.S., una volta effettuato l'accesso, occorre accedere alla sezione "**dettagli professionista**" e di lì selezionare il triennio 2017-2019 o 2014-2016. All'interno della barra ocra si dovrà poi selezionare "**spostamento crediti**".

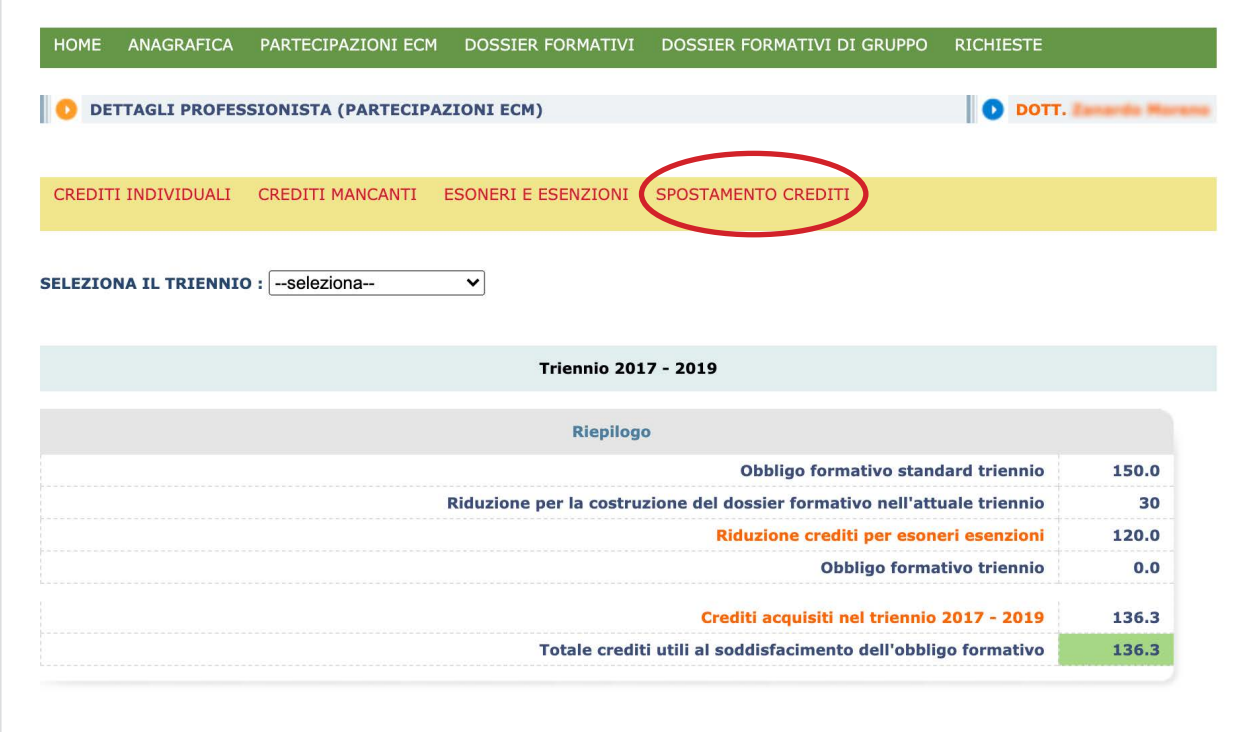

Si dovrà poi selezionare "**sposta**" in corrispondenza della riga dell'evento che si desidera trasferire. **Si precisa che i crediti ECM verranno spostati per il loro intero valore, dunque non solo nella misura eventualmente necessaria a sanare l'obbligo del triennio. Tale operazione non sarà reversibile**.

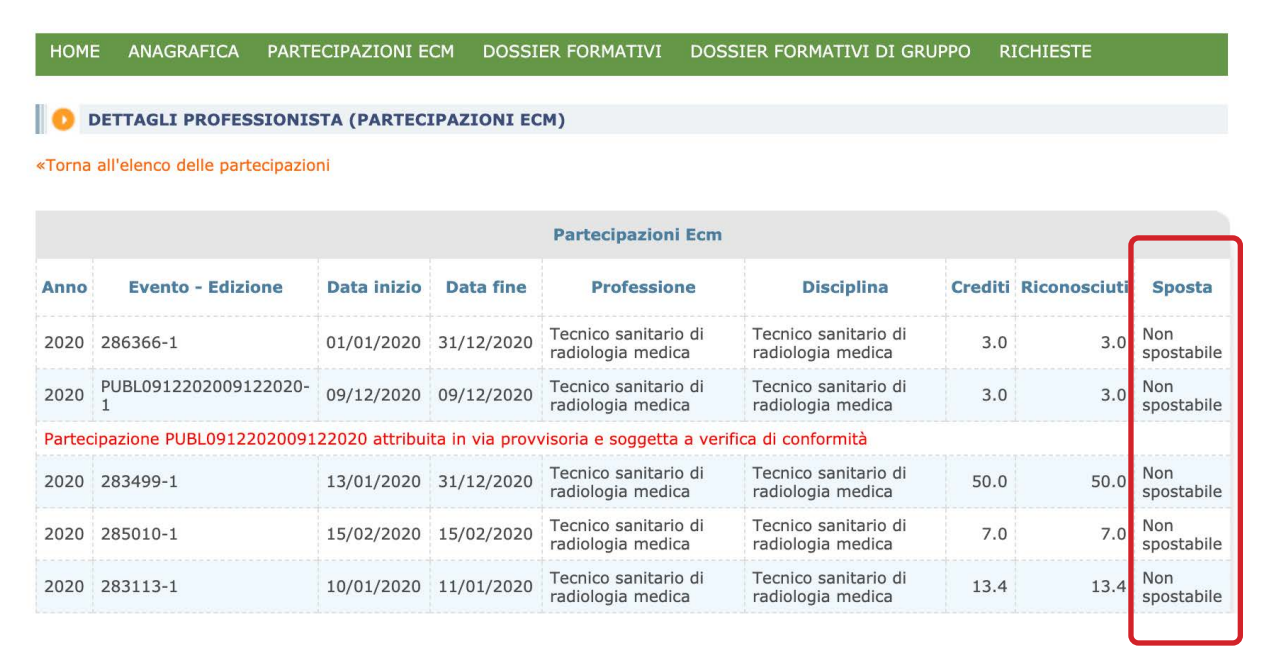

Si potrà confermare lo spostamento cliccando su "**invia**" e verificare i crediti trasferiti nella sezione "**partecipazioni ECM**".

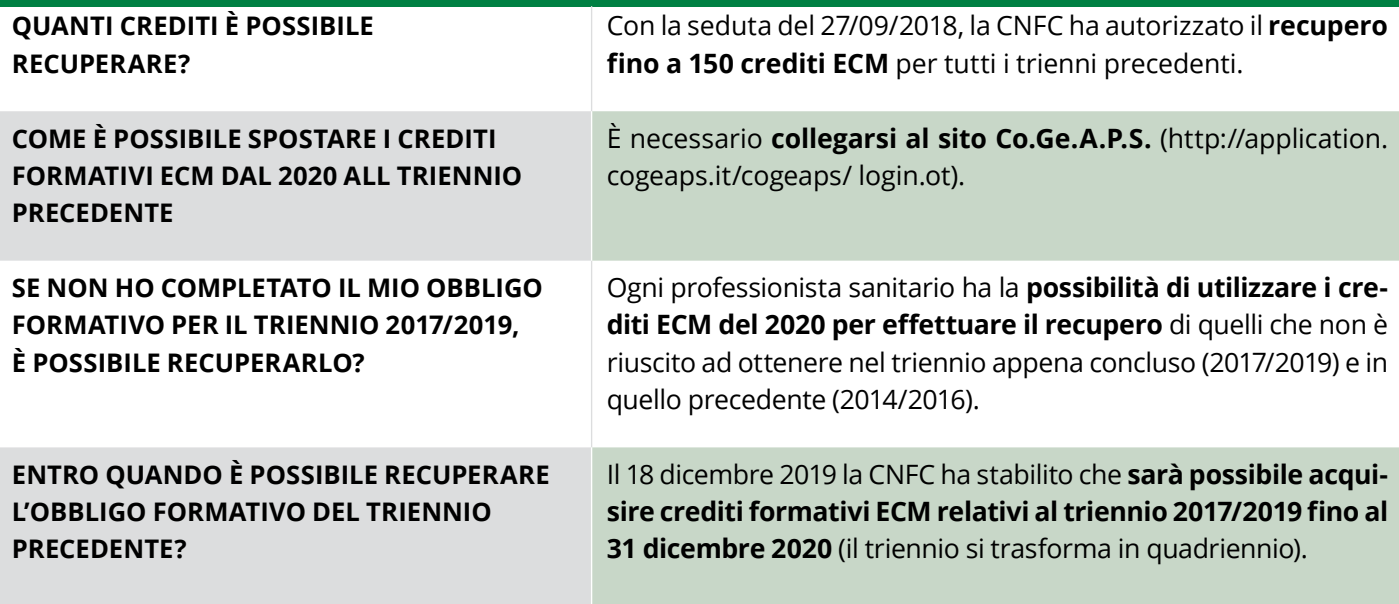

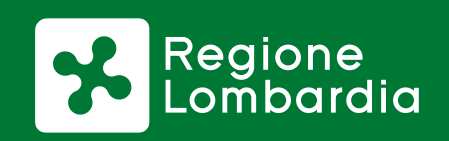

### **[www.regione.lombardia.it](http://www.regione.lombardia.it)**

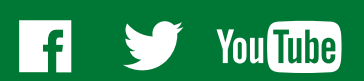